# AlphaPC64 Motherboard

# User's Manual

Order Number: EC–QLJKB–TE

**Revision/Update Information:** This document supersedes the *AlphaPC64 Motherboard User's Manual* (EC–QLJKA–TE).

**Digital Equipment Corporation Maynard, Massachusetts**

#### **July 1995**

Possession, use, or copying of the software described in this publication is authorized only pursuant to a valid written license from Digital or an authorized sublicensor.

While Digital believes the information included in this publication is correct as of the date of publication, it is subject to change without notice.

Digital Equipment Corporation makes no representations that the use of its products in the manner described in this publication will not infringe on existing or future patent rights, nor do the descriptions contained in this publication imply the granting of licenses to make, use, or sell equipment or software in accordance with the description.

© Digital Equipment Corporation 1995.

All rights reserved. Printed in U.S.A.

AlphaGeneration, DEC, DECchip, DECladebug, Digital, OpenVMS, VAX, VAX DOCUMENT, VMS, the AlphaGeneration design mark, and the DIGITAL logo are trademarks of Digital Equipment Corporation.

Digital Semiconductor is a Digital Equipment Corporation business. Digital UNIX Version 3.2 for Alpha is a UNIX 93 branded product.

Centronics is a trademark of Genicom Corporation. CompuServe is a registered trademark of CompuServe, Inc. GRAFOIL is a registered trademark of Union Carbide Corporation. IEEE is a registered trademark of The Institute of Electrical and Electronics Engineers, Inc. Intel and UPI are trademarks of Intel Corporation. MACH is a trademark of Advanced Micro Devices, Inc. Micron is a registered trademark of Micron Corporation. Motorola is a registered trademark of Motorola, Inc. National is a registered trademark of National Semiconductor Corporation. Microsoft is a registered trademark, NT, and Windows NT are trademarks of Microsoft Corporation. OSF and OSF/1 are registered trademarks of Open Software Foundation, Inc. PHOENIX is a registered trademark of Phoenix Technologies, Ltd. PS/2 is a registered trademark of International Business Machines Corporation. SPEC is a trademark of Standard Performance Evaluation Corporation. TriQuint is a registered trademark of TriQuint Semiconductor, Inc. UNIX is a registered trademark in the United States and other countries, licensed exclusively through X/Open Company Ltd.

All other trademarks and registered trademarks are the property of their respective owners.

This document was prepared using VAX DOCUMENT Version 2.1.

# **Contents**

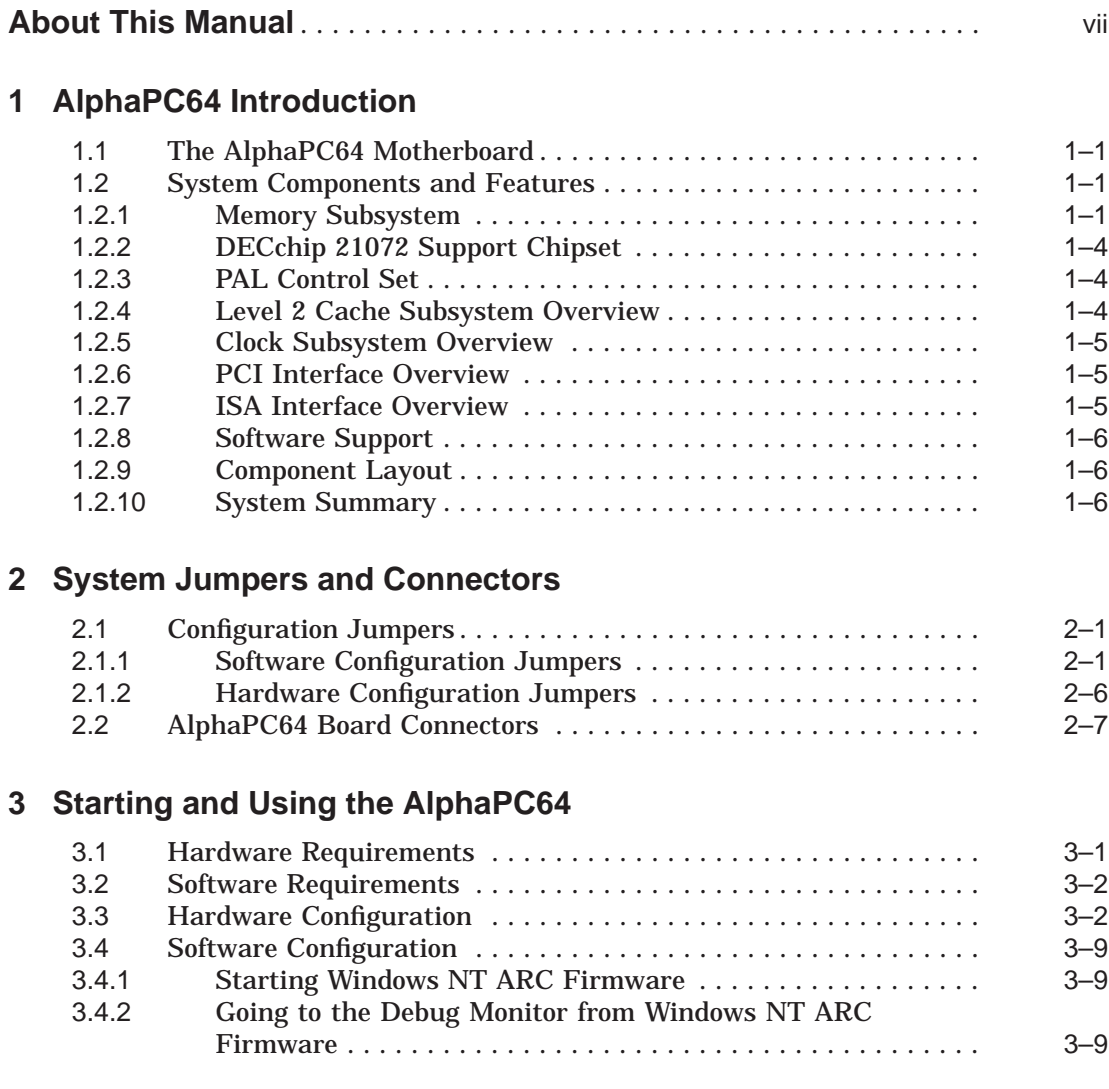

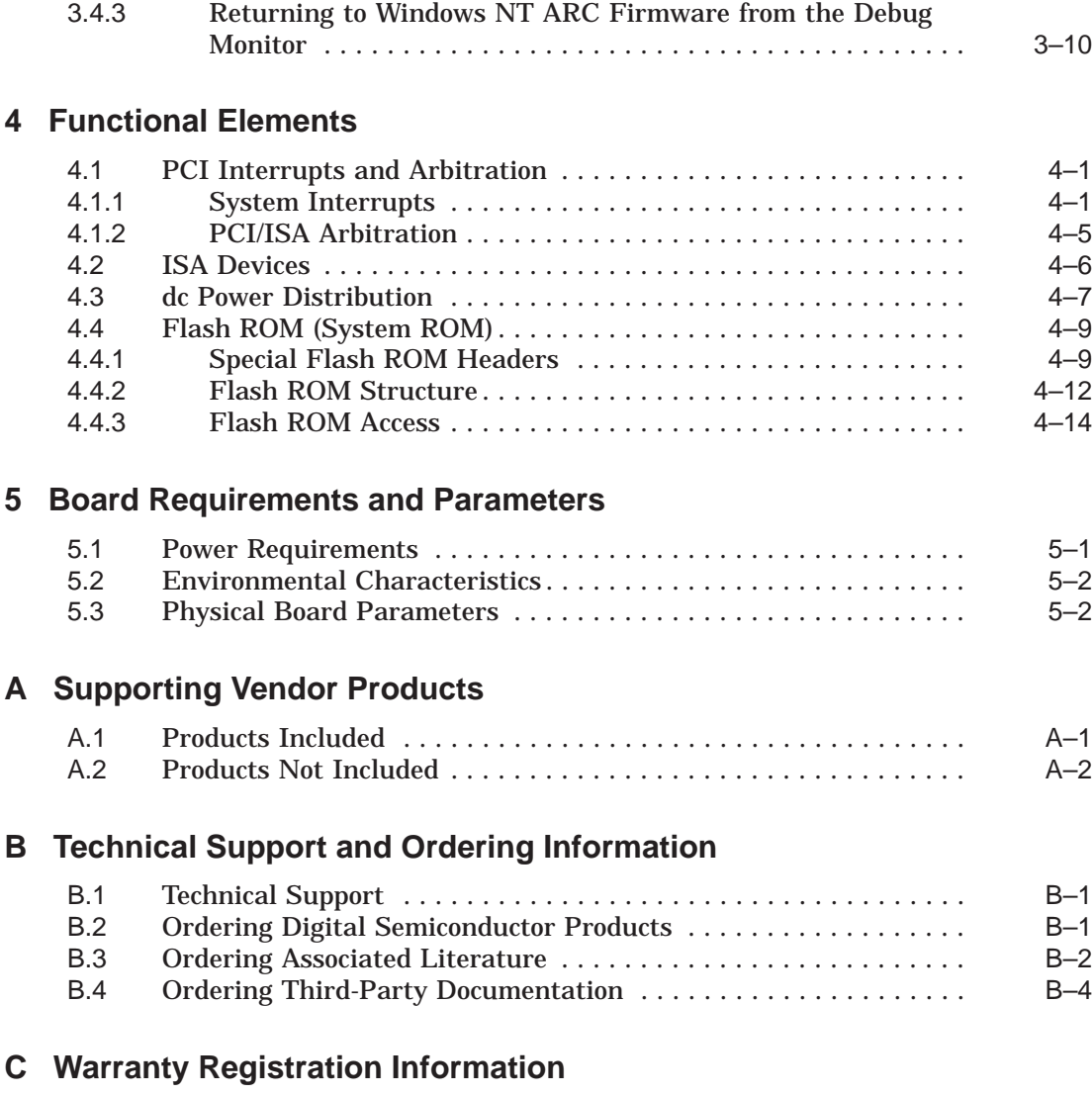

# **Index**

# **Figures**

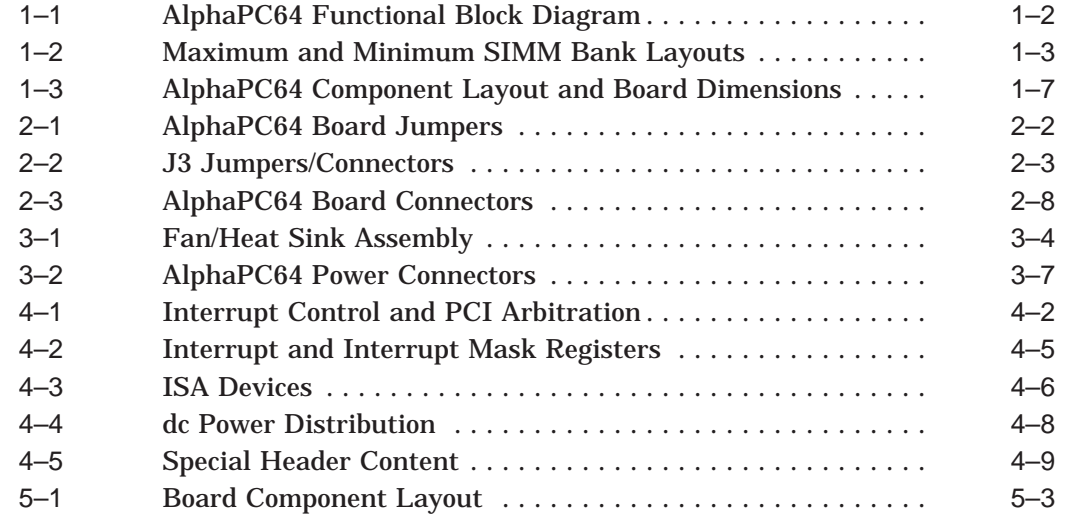

# **Tables**

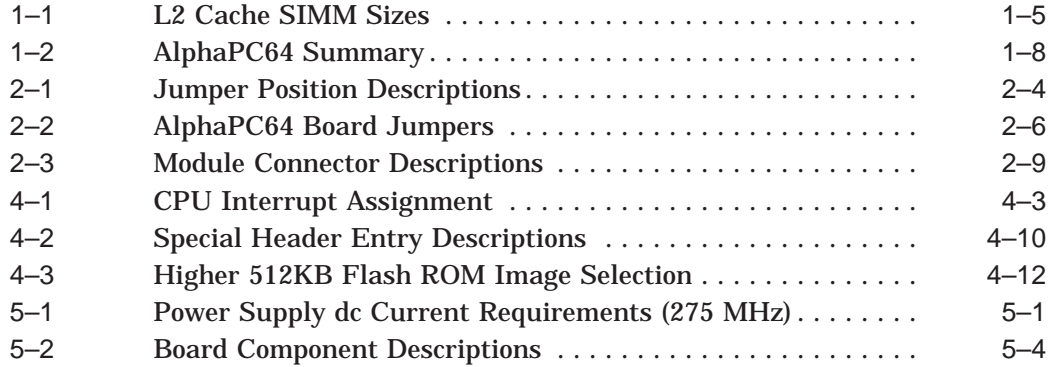

# **About This Manual**

This manual describes Digital's AlphaPC64 motherboard, a module for computing systems based on the Alpha 21064A microprocessor and the DECchip 21072 chipset.

### **Audience**

This guide is intended for users of the AlphaPC64 to assist them in installing the board and populating it with memory modules and peripheral cards.

### **Scope**

This guide describes the features, configuration, and installation of the AlphaPC64. This guide does not include specific bus specifications (for example, PCI or ISA buses). Additional information is available in the appropriate vendor and IEEE specifications. See Appendix B for information about how to obtain additional technical support and how to order additional documentation.

# **Content**

This guide contains the following chapters and appendixes:

- Chapter 1, AlphaPC64 Introduction, is an overview of the AlphaPC64, including its components, uses, and features.
- Chapter 2, System Jumpers and Connectors, describes the user environment configuration; board connectors and functions; jumper functions; and identifies jumper and connector locations.
- Chapter 3, Starting and Using the AlphaPC64, lists additional hardware and software requirements, provides information on how to configure the hardware and software, and describes the board startup procedures.
- Chapter 4, Functional Elements, describes some of the functional elements of the AlphaPC64, such as, interrupt assignments, flash ROM contents, and power distribution.
- Chapter 5, Board Requirements and Parameters, describes the AlphaPC64 power and environmental requirements, and identifies major board components.
- Appendix A, Supporting Vendor Products, lists suggested vendor sources for supporting components, such as, power supply, SIMMs, enclosure, and so forth.
- Appendix B, Technical Support and Ordering Information, describes how to obtain Digital Semiconductor information and technical support, and how to order Digital Semiconductor products and associated literature.
- Appendix C, Warranty Registration Information, provides information on how to register your AlphaPC64 motherboard and be notified of changes and updates.

### **Document Conventions**

This section provides the conventions used in this document.

**Caution:** Cautions indicate potential damage to equipment or data.

**Note:** Notes provide additional information.

**Numbering:** All numbers are decimal or hexadecimal unless otherwise indicated. In case of ambiguity, a subscript indicates the radix of nondecimal numbers. For example, 19 is a decimal number, but  $19_{16}$  and 19A are hexadecimal numbers.

**Extents:** Extents are specified by a single number, or a pair of numbers in angle brackets  $\left( \langle \rangle \right)$  separated by a colon  $\left( \cdot \right)$  and are inclusive. For example, bits <7:3> specify an extent including bits 7, 6, 5, 4, and 3. Multiple bit fields are shown as extents.

**Register Figures:** Register figures have bit and field position numbering starting at the right (low-order) and increasing to the left (high-order).

**Signal Names:** Signal names in text are printed in boldface lowercase type. For example, '' . . . bits **data<127:0>** are delivered to the Bcache SIMM connectors . . . ''

# **AlphaPC64 Introduction**

**1**

This chapter provides an overview of the AlphaPC64, its components, features, and uses.

## **1.1 The AlphaPC64 Motherboard**

The AlphaPC64 Motherboard (AlphaPC64) is a module for computing systems, based on the Alpha 21064A microprocessor and the DECchip 21072 chipset. The AlphaPC64 runs the Windows NT operating system. For information on Digital UNIX or OpenVMS operating system support, contact your local distributor or your Digital sales representative.

# **1.2 System Components and Features**

The AlphaPC64 is implemented in industry-standard parts and uses a 21064A microprocessor (CPU) running at 200 MHz to 275 MHz. The functional components are shown in Figure 1–1 and are introduced in the following subsections.

### **1.2.1 Memory Subsystem**

The AlphaPC64 memory subsystem supports DRAM memory arrays of 16MB to 512MB with a 128-bit data bus. The memory is contained in two banks of four commodity single inline memory modules (SIMMs). Each SIMM is 36 bits wide, with 32 data bits, 1 parity bit, and 3 unused bits with 70-ns or less access. Figure 1–2 shows the maximum and minimum SIMM bank layouts. The following SIMM sizes are supported:

1M x 36 2M x 36 4M x 36 8M x 36 16M x 36

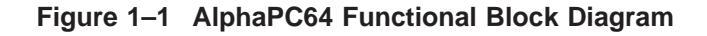

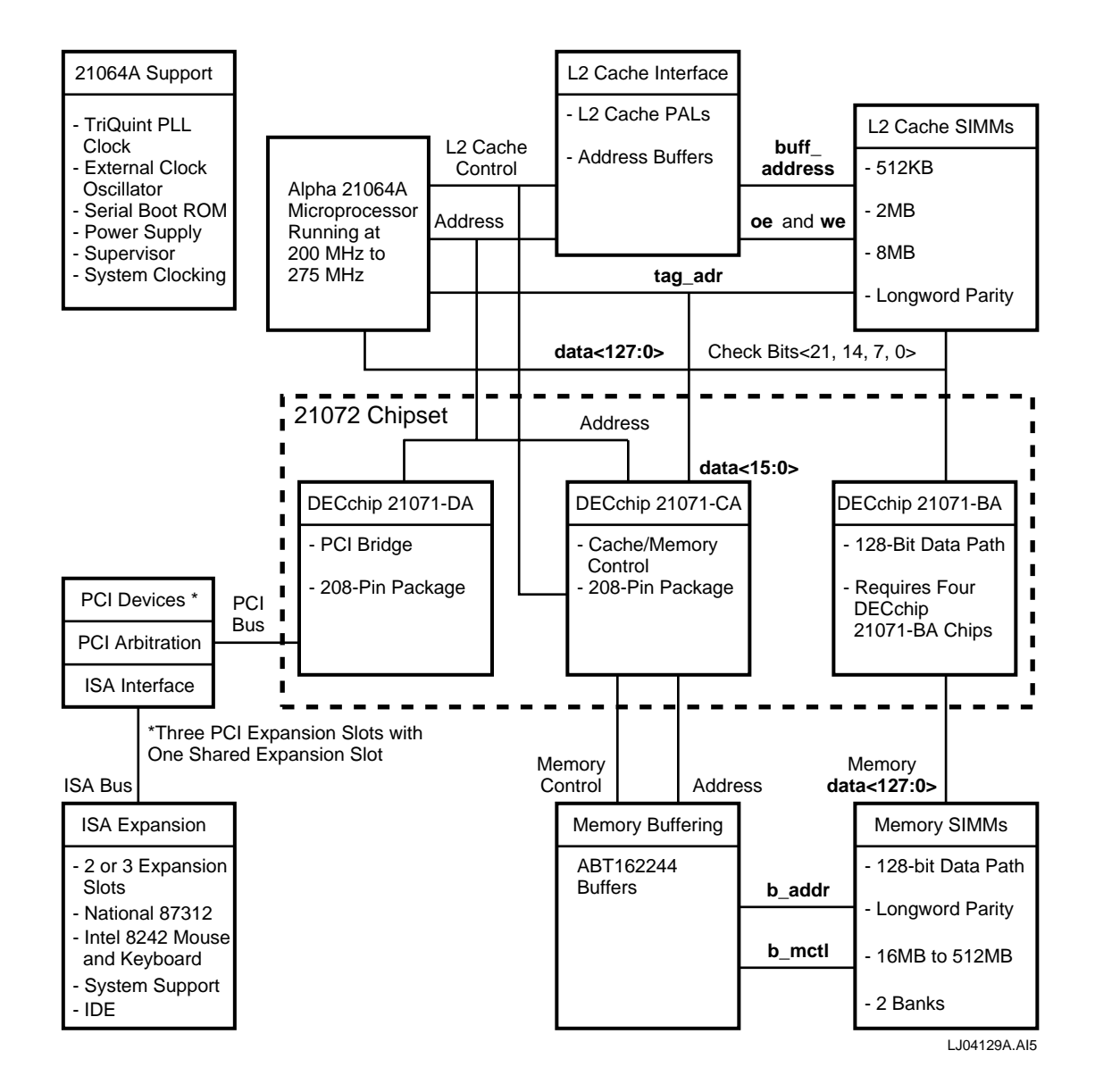

**1–2** AlphaPC64 Introduction

#### **Figure 1–2 Maximum and Minimum SIMM Bank Layouts**

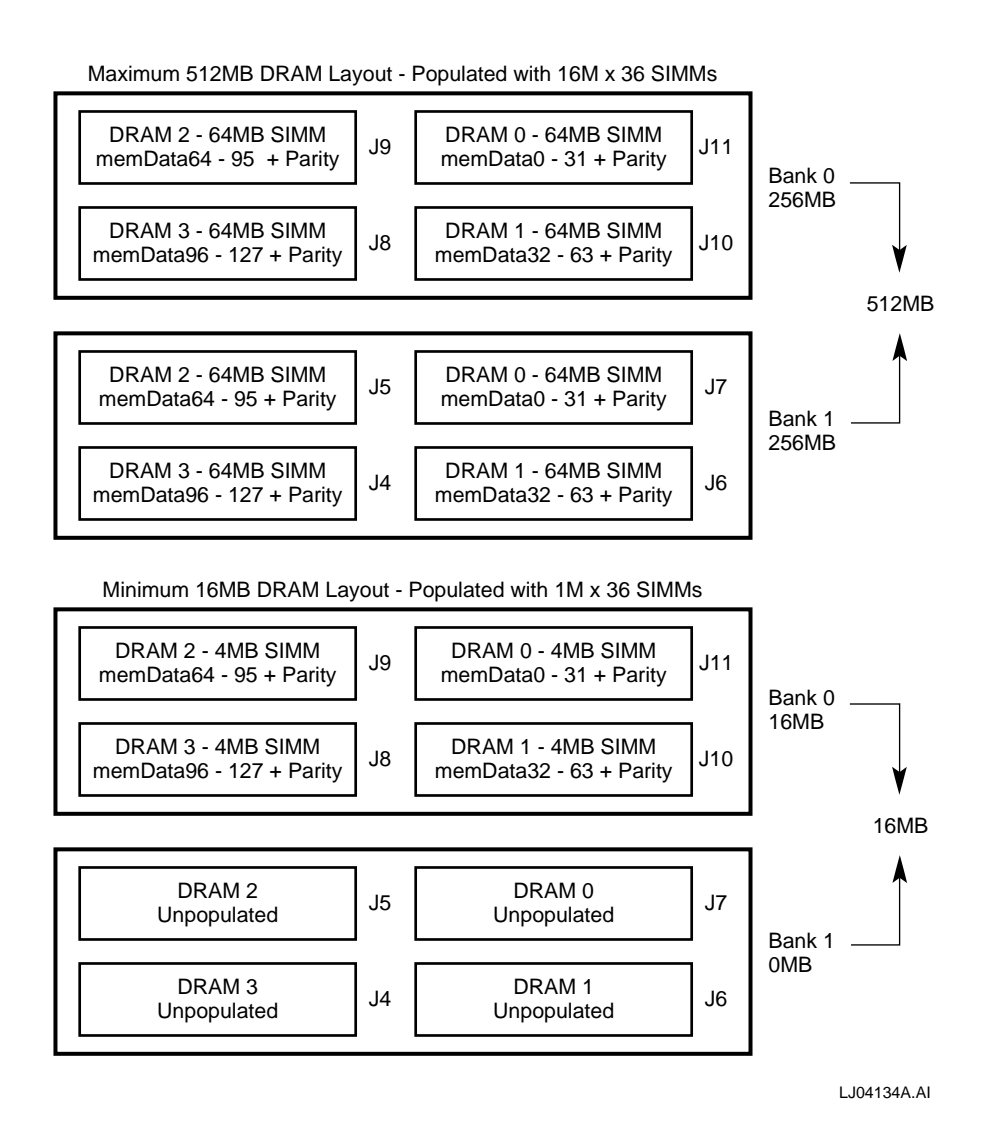

### **1.2.2 DECchip 21072 Support Chipset**

The 21064A is supported by a DECchip 21072 ASIC chipset (21072), with a 128-bit memory interface. The chipset consists of the following three chips:

- DECchip 21071-CA (21071-CA) provides the interface from the CPU to cache and main memory, and includes the cache and memory controller.
- DECchip 21071-BA (21071-BA) provides a 32-bit data path from the CPU to memory and I/O. Four chips provide the 128-bit interface.
- DECchip 21071-DA (21071-DA) provides an interface from the CPU to the peripheral component interconnect (PCI) bus.

The chipset includes the majority of functions required for a high-performance PC or workstation, requiring minimum discrete logic on the motherboard. The chipset provides flexible and generic functions to allow its use in a wide range of systems.

For more information on the DECchip 21072 chipset, see the *DECchip 21071 and DECchip 21072 Core Logic Chipsets Data Sheet*.

### **1.2.3 PAL Control Set**

The AlphaPC64 contains a 4-PAL control set and includes the following:

- Two 16V8-5 PALs provide L2 cache output-enable and write-enable functions.
- One 22V10-25 PAL provides interrupt address decode functions and utility bus (Ubus) control.
- One MACH210-20 PAL provides the PCI and ISA interrupts.

### **1.2.4 Level 2 Cache Subsystem Overview**

The external level 2 (L2) cache subsystem supports 512KB, 2MB, or 8MB cache sizes by using a 128-bit data bus. The L2 cache size can be reconfigured through onboard hardware and software jumpers.

The AlphaPC64 supports the L2 cache SIMM sizes shown in Table 1–1. SIMM types currently available and supported are 512KB @15 ns and 2MB @12 ns. Two SIMMs are required per system. See Appendix A for ordering information.

| L <sub>2</sub> Cache Size | <b>Static RAM Access Times</b>  |
|---------------------------|---------------------------------|
| 512KB                     | 6 ns, 8 ns, 10 ns, 12 ns, 15 ns |
| 2MB                       | 6 ns. 8 ns. 10 ns. 12 ns. 15 ns |
| 8MB                       | 6 ns. 8 ns. 10 ns. 12 ns. 15 ns |

**Table 1–1 L2 Cache SIMM Sizes**

### **1.2.5 Clock Subsystem Overview**

The clock subsystem provides clocks to the 21072 chipset and PCI devices. Two oscillators provide clocks for the ISA and combination chip functions.

### **1.2.6 PCI Interface Overview**

The PCI interface provides a selectable PCI speed between 25 MHz and 33 MHz (based on the 21064A clock divisor). An Intel 82378ZB Saturn IO (SIO) chip provides a PCI-to-ISA bridge.

The PCI has three dedicated slots and one shared slot with the ISA.

### **1.2.7 ISA Interface Overview**

The ISA provides an expansion bus and the following system support functions:

- Mouse and keyboard controller functions provided through an Intel 8242 chip
- A National 87312 chip used as the combination chip providing a diskette controller; two universal asynchronous receiver–transmitters (UARTs); an integrated device electronics (IDE) interface; a bidirectional parallel port; and an interface to the utility bus (Ubus) for ISA interrupts and jumper status
- A time-of-year (TOY) function provided by a Dallas Semiconductor DS1287 chip
- A 1MB flash ROM memory using the Intel 28F008SA chip

The ISA has two dedicated expansion slots and one shared expansion slot with the PCI.

### **1.2.8 Software Support**

Software support includes an industry-standard, 1MB flash ROM containing Windows NT ARC firmware and debug monitor code. The debug monitor allows you to:

- Download files through serial port, I/O diskette, and optional Ethernet port.
- Load data from the flash ROM through the debug monitor.
- Examine and deposit the AlphaPC64 system register, 21064A internal processor registers (IPRs), and I/O mapped registers.
- Examine and modify DRAM and I/O mapped memory.
- Disassemble CPU instructions in memory.
- Transfer control to programs in memory.
- Perform native debugging, including breakpoints and single stepping.
- Perform full source-level debugging, using DECladebug running on a host communicating through an Ethernet connection.

Development code can be generated on a host system and loaded into the AlphaPC64 through the serial line, optional Ethernet port, diskette, or flash ROM. Full design database and user documentation are provided.

A serial ROM (SROM) contains the 21064A initialization code. When **reset** is deasserted, the contents of the SROM are read into the Icache and are executed to perform initialization. During initialization, code is loaded from the flash ROM to memory. Following initialization, control is transferred to the code in memory.

### **1.2.9 Component Layout**

Figure 1–3 shows the AlphaPC64 board component layout and dimensions.

### **1.2.10 System Summary**

Table 1–2 lists the physical, performance, and operating characteristics of the AlphaPC64 motherboard.

**Figure 1–3 AlphaPC64 Component Layout and Board Dimensions**

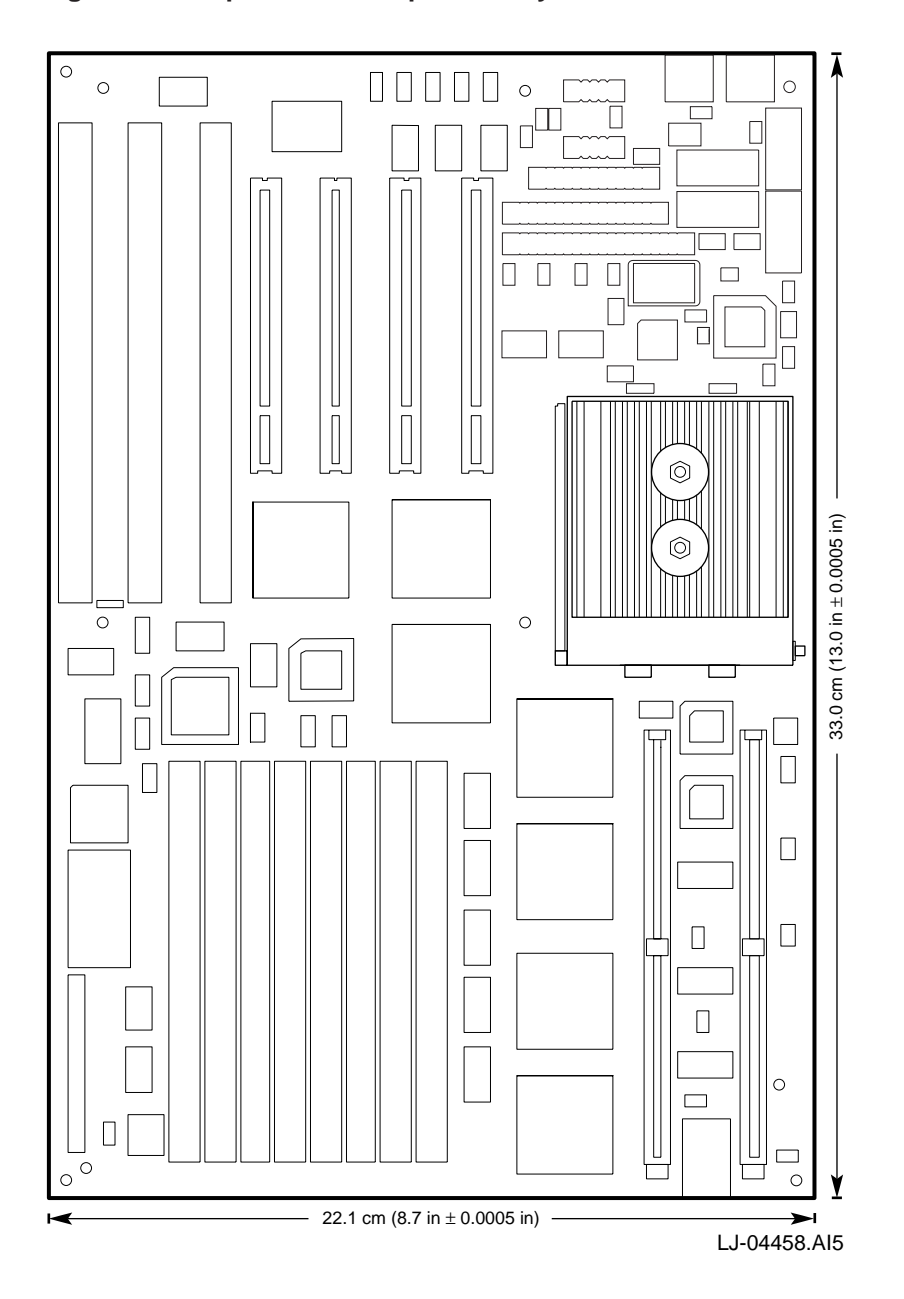

**Characteristic Description Operating Systems** Supported operating systems Microsoft Windows NT. For information on Digital UNIX or OpenVMS operating system support, see your local distributor or your Digital sales representative. **System Characteristics** CPU and clock speed Alpha 21064A at 200 MHz, 233 MHz, or 275 MHz CPU upgradable ZIF socket for Alpha 21064A upgrade Instruction issue Up to 2 instructions issued per clock cycle Word size 64 bits Address size 34-bit physical address, 43-bit virtual address Floating-point format VAX (F and G) and IEEE (S and T) data types Memory  $(DRAM)^1$  Minimum DRAM 16MB plus parity Maximum DRAM 512MB plus parity Memory (ROM) 1MB flash ROM External L2 cache Configurable for 512KB, 2MB, 8MB (128-bit data) Memory bus width 128 bits plus parity Performance metrics Alpha 21064A running Alpha 21064A running<br>at 275 MHz<br>512KB @15 ns 176 217 512KB @15 ns 2MB @12 ns 193 259 2MB @8 ns 205 272

**Table 1–2 AlphaPC64 Summary**

1Minimum DRAM recommended: 16MB for Windows NT 32MB for Digital UNIX 32MB for OpenVMS

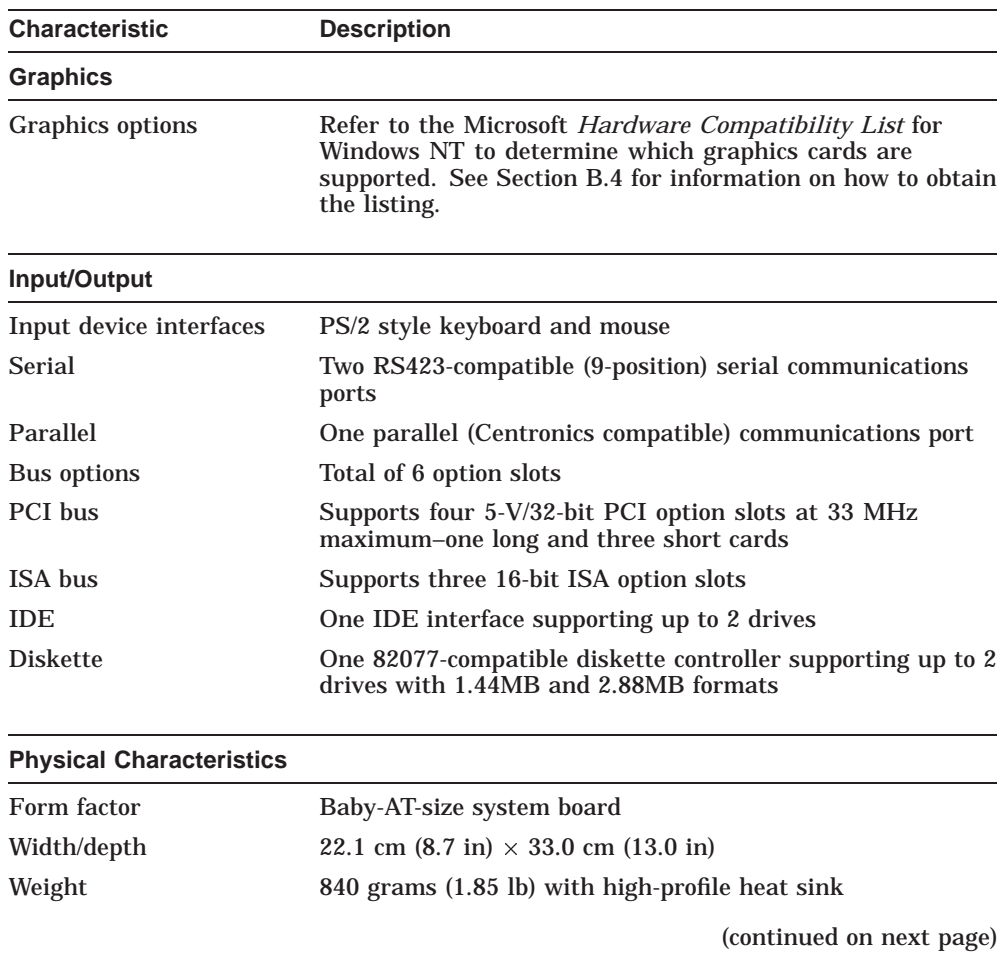

### **Table 1–2 (Cont.) AlphaPC64 Summary**

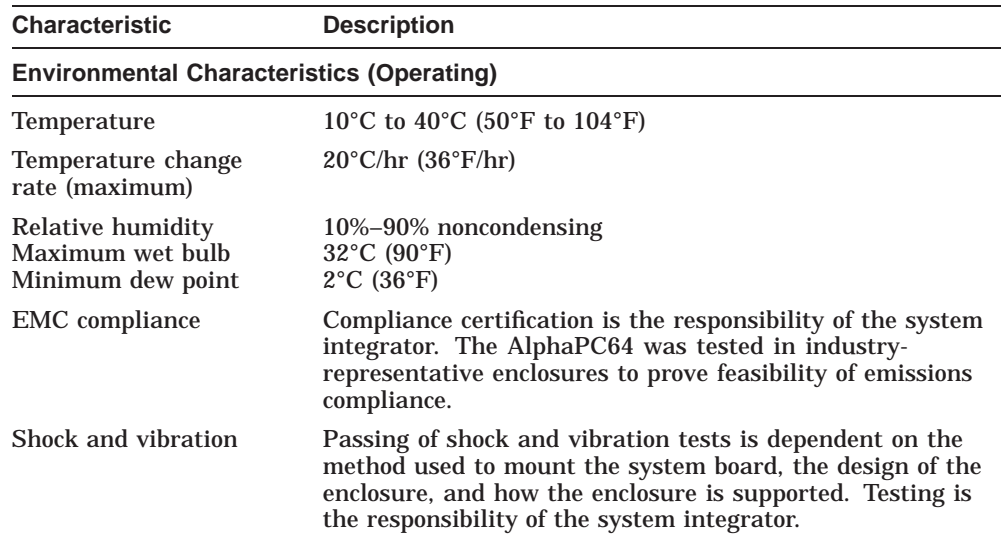

## **Table 1–2 (Cont.) AlphaPC64 Summary**

# **2**

# **System Jumpers and Connectors**

The AlphaPC64 uses jumpers to implement variations in clock frequency and L2 cache size and speed. These jumpers must be configured for the user's environment. Onboard connectors are provided for the I/O, memory SIMMs, serial and parallel peripherals, integrated device electronics (IDE) devices, and L2 cache SIMMs.

After the module is configured, you can apply power and run the debug monitor. The debug monitor and its commands are described in the *Alpha Microprocessors Evaluation Board Debug Monitor User's Guide*. Appendix B provides information about other software design tools.

## **2.1 Configuration Jumpers**

The software and hardware configuration jumpers are identified in Figures 2–1 and 2–2, and are described in Tables 2–1 and 2–2.

### **2.1.1 Software Configuration Jumpers**

The software configuration jumpers are completely programmable. Each jumper position is described in Table 2–1.

The SROM code defines the software configuration jumpers **sp\_bit<7:0>**, as shown in Figure 2–2 (see also Chapter 4).

The board ships with the jumpers listed in Tables 2–1 and 2–2 in the default position.

**Figure 2–1 AlphaPC64 Board Jumpers**

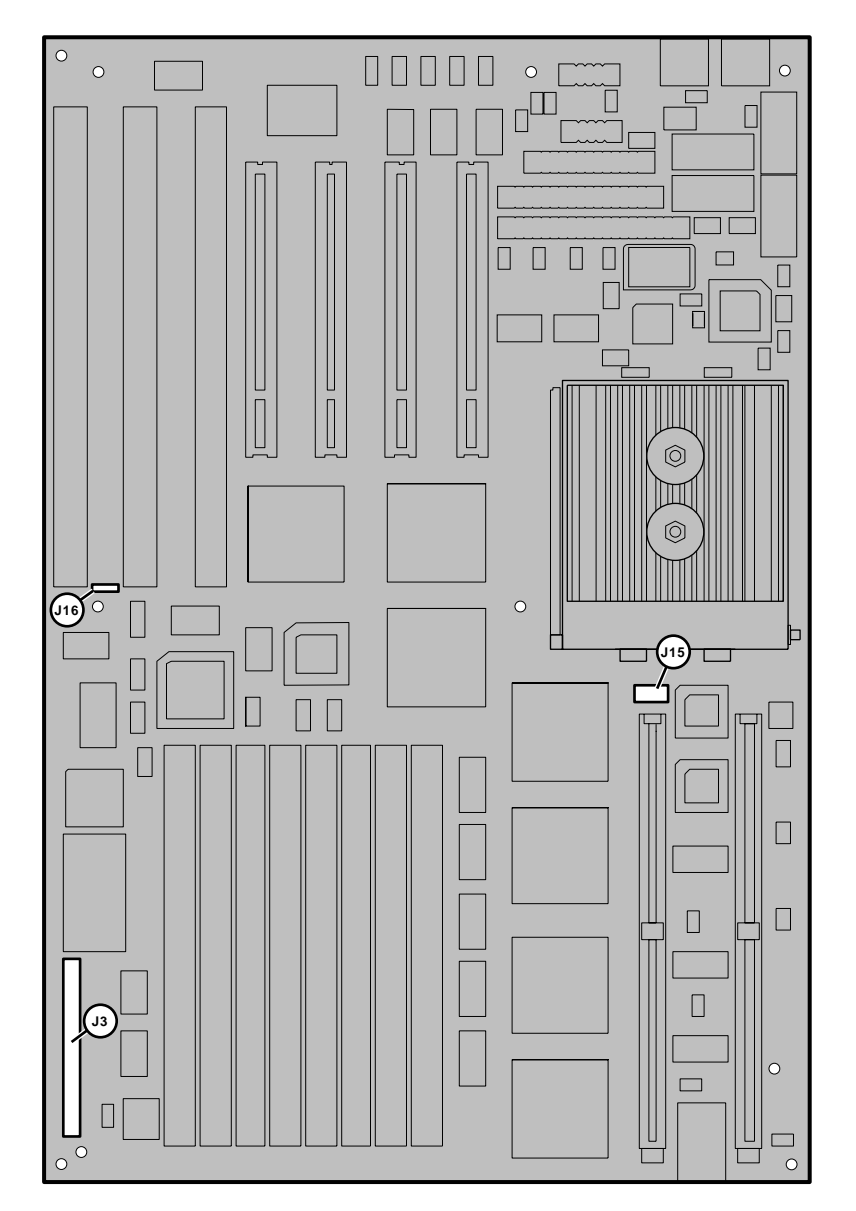

LJ-04459.AI5

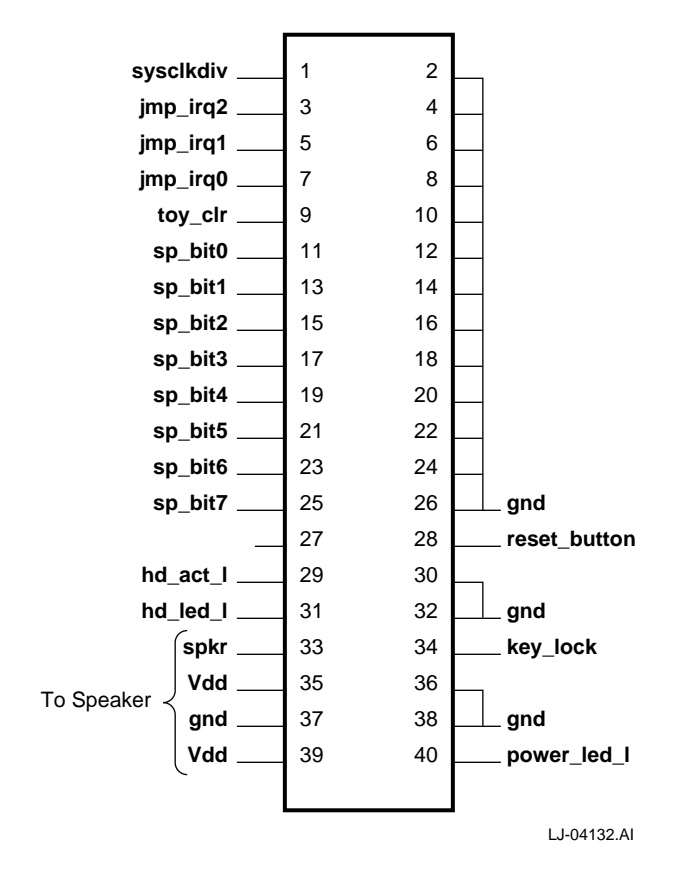

**Figure 2–2 J3 Jumpers/Connectors**

| <b>Select Bit</b> | <b>Register Bit</b><br><b>Name</b> | <b>Function</b>                                                                                                    |                 |                   |                                                      |
|-------------------|------------------------------------|----------------------------------------------------------------------------------------------------|-----------------|-------------------|------------------------------------------------------|
| sp_bit7           | BOOT_OPTION                        | Jumper out-Boot first image in flash ROM.<br>Jumper in (default)-Boot one of several alternate<br>images in flash ROM as specified by NVRAM<br>location 3F in TOY RAM. See Section 4.4. |                 |                   |                                                      |
| sp_bit6           | MINI_DEBUG                         | Jumper out ( <b>default</b> )—Boot selected image in<br>flash ROM.<br>Jumper in—Trap to SROM debug port (J2).                                                                           |                 |                   |                                                      |
| $sp\_bit < 5:3>$  | $BC$ SPEED<2:0>                    |                                                                                                    |                 |                   | L2 cache speed selection is shown here.              |
|                   |                                    |                                                                                                    | <b>BC SPEED</b> |                   |                                                      |
|                   |                                    | $2$<br>$J3-21$                                                                                                    | 1><br>$J3-19$   | $<$ 0><br>$J3-17$ | <b>L2 Cache Period</b>                               |
|                   |                                    | In <sup>1</sup>                                                                                                    | In              | In                | Reserved                                             |
|                   |                                    | <b>In</b>                                                                                                    | In              | Out <sup>2</sup>  | 6 <sub>ns</sub>                                      |
|                   |                                    | I <sub>n</sub>                                                                                                    | Out             | In                | 8 <sub>ns</sub>                                      |
|                   |                                    | In                                                                                                    | Out             | <b>Out</b>        | $10$ ns                                              |
|                   |                                    | Out                                                                                                    | In              | In                | 12 ns ( <b>default</b> for<br>21A02-A3 and 21A02-A4) |
|                   |                                    | Out                                                                                                    | In              | Out               | 15 ns (default for<br>$21A02 - A5$                   |
|                   |                                    | Out                                                                                                    | Out             | In.               | <b>Reserved</b>                                      |
|                   |                                    | Out                                                                                                    | Out             | Out               | Reserved                                             |

**Table 2–1 Jumper Position Descriptions**

 $1$ Jumper in (logical 0)

2Jumper out (logical 1)

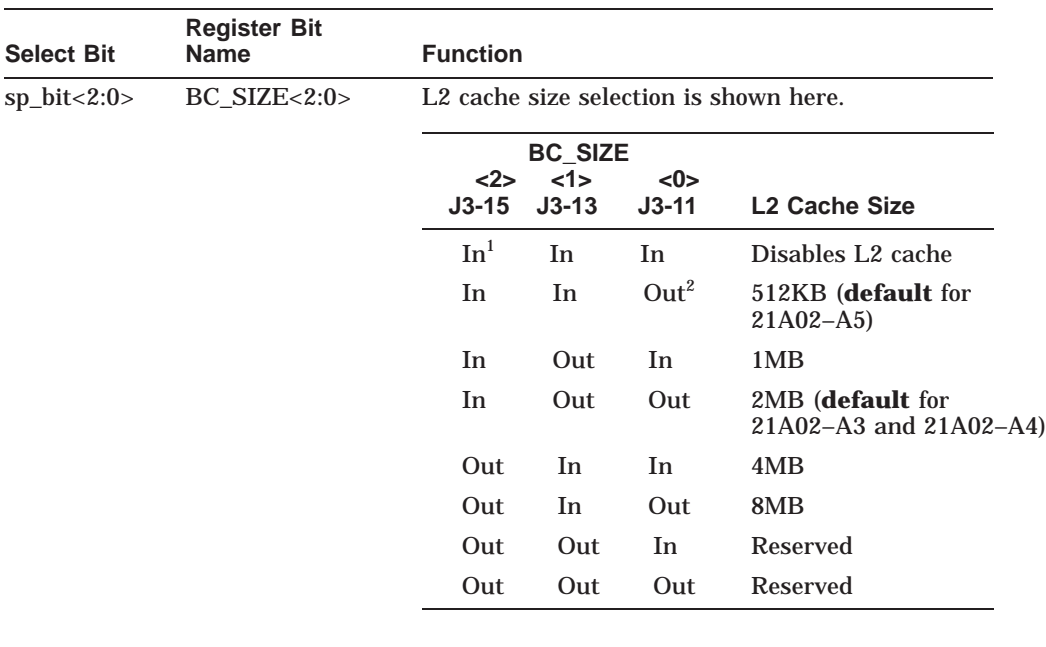

### **Table 2–1 (Cont.) Jumper Position Descriptions**

1Jumper in (logical 0)

 $2$ Jumper out (logical 1)

### **2.1.2 Hardware Configuration Jumpers**

Hardware configuration jumpers are shown in Figure 2–1 and are described in Table 2–2.

| <b>Connector</b> | <b>Pins</b> | <b>Description</b>              |                               |                  |                    |                                                      |
|------------------|-------------|---------------------------------|-------------------------------|------------------|--------------------|------------------------------------------------------|
|                  |             |                                 | <b>L2 Cache Address Lines</b> |                  |                    |                                                      |
| J15              | 4           | $Adr22:19$ L <sub>2</sub> cache |                               |                  |                    |                                                      |
|                  |             | $J15-1$<br>Adr19                | $J15-2$<br>Adr20              | $J15-3$<br>Adr21 | $J15 - 4$<br>Adr22 | <b>Size</b>                                          |
|                  |             | Out <sup>2</sup>                | Out                           | Out              | Out                | 512KB (default for<br>$21A02 - A5$                   |
|                  |             | In <sup>1</sup>                 | Out                           | Out              | Out                | 1MB                                                  |
|                  |             | In                              | In                            | Out              | Out                | 2MB (default for<br>$21A02 - A3$ and<br>$21A02 - A4$ |
|                  |             | In                              | In                            | In               | Out                | 4MB                                                  |
|                  |             | In                              | In                            | In               | In                 | 8MB                                                  |

**Table 2–2 AlphaPC64 Board Jumpers**

#### **Flash ROM**

J16 3 Flash ROM update enable/disable connector. Jumper from pin 1 to pin 2 disables flash ROM update. Jumper from pin 2 to pin 3 enables flash ROM update (**default**).

1Jumper in (logical 0)

2Jumper out (logical 1)

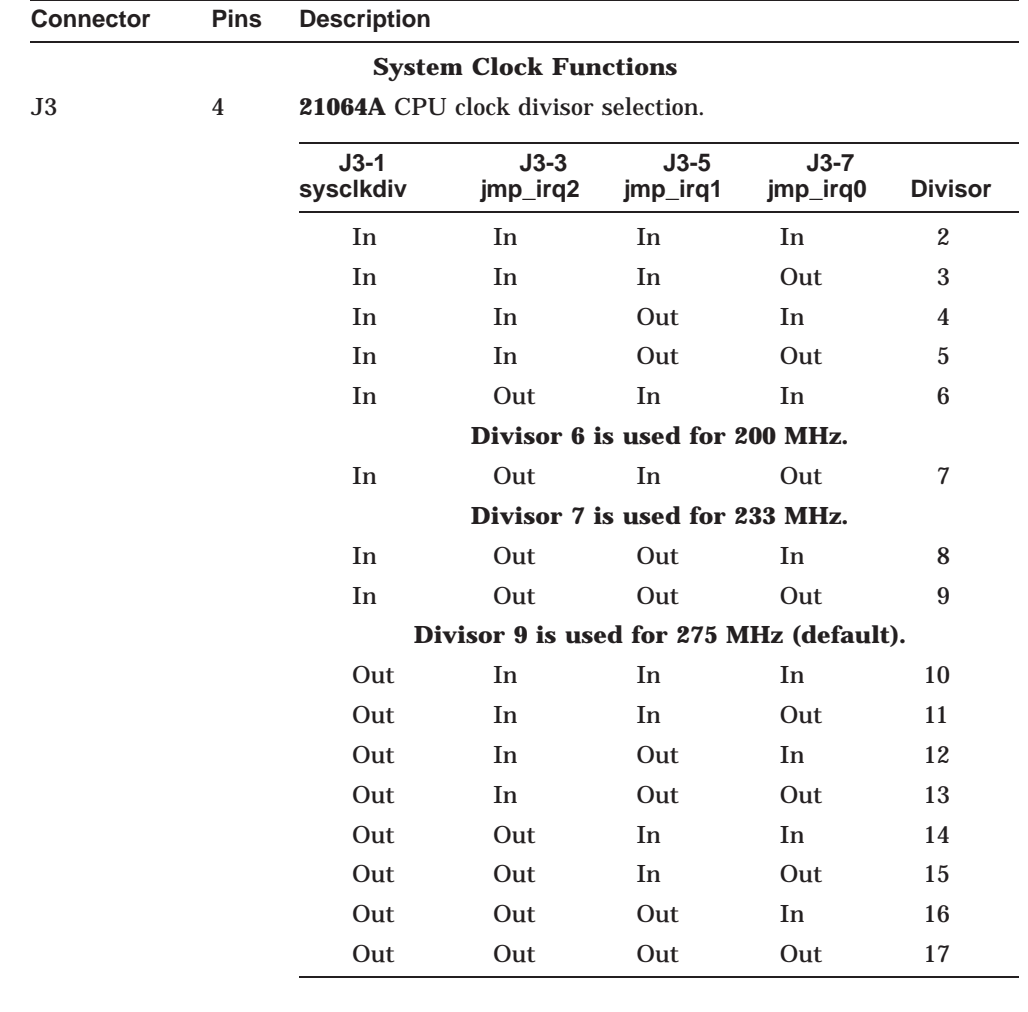

### **Table 2–2 (Cont.) AlphaPC64 Board Jumpers**

# **2.2 AlphaPC64 Board Connectors**

The module connectors are shown in Figure 2–3 and are described in Table 2–3.

**Figure 2–3 AlphaPC64 Board Connectors**

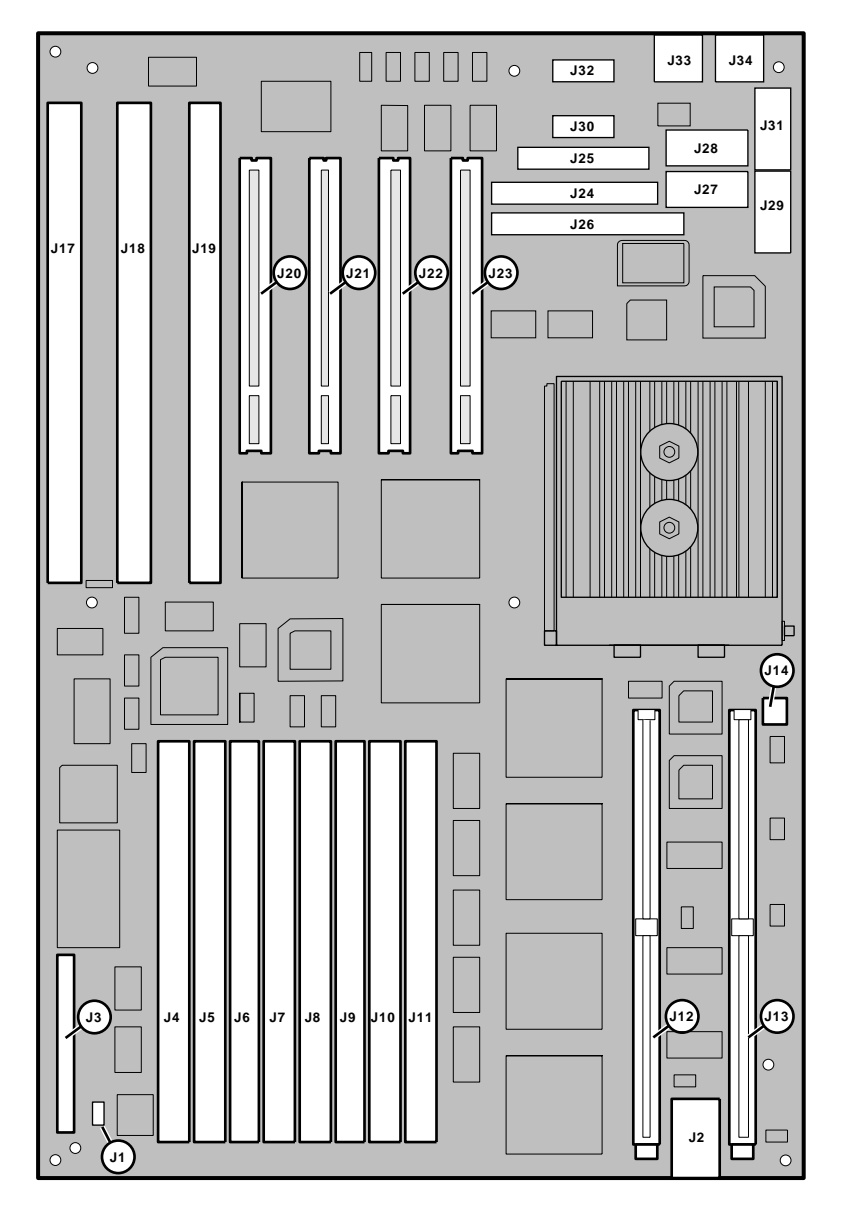

LJ-04457.AI5

| <b>Connector</b> | <b>Pins</b> | <b>Description</b>                       |
|------------------|-------------|------------------------------------------|
|                  |             | <b>PCI Connectors</b>                    |
| J23              | 124         | PCI expansion connector 3                |
| J22              | 124         | PCI expansion connector 2                |
| J21              | 124         | PCI expansion connector 1                |
| J20              | 124         | PCI expansion connector 0                |
|                  |             | <b>ISA Connectors</b>                    |
| J19              | 98          | ISA expansion connector 2                |
| J18              | 98          | ISA expansion connector 1                |
| J17              | 98          | ISA expansion connector 0                |
|                  |             | <b>L2 Cache SIMMs Connectors</b>         |
| J13              | 160         | L2 cache SIMMs connector 1, data<127:64> |
| J12              | 160         | L2 cache SIMMs connector 0, data<63:00>  |
|                  |             | <b>Keyboard Connector</b>                |
| J33              | 6           | Keyboard connector                       |
|                  |             | <b>Mouse Connector</b>                   |
| J34              | 6           | Mouse connector                          |
|                  |             | (continued on next page)                 |

**Table 2–3 Module Connector Descriptions**

| <b>Connector</b> | <b>Pins</b> | <b>Description</b>                                                                   |  |  |
|------------------|-------------|--------------------------------------------------------------------------------------|--|--|
|                  |             | <b>Memory SIMMs</b>                                                                  |  |  |
| J11              | 72          | Bank 0, DRAM 0 SIMM                                                                  |  |  |
| J10              | 72          | Bank 0, DRAM 1 SIMM                                                                  |  |  |
| J9               | 72          | Bank 0, DRAM 2 SIMM                                                                  |  |  |
| J8               | 72          | Bank 0, DRAM 3 SIMM                                                                  |  |  |
| J7               | 72          | Bank 1, DRAM 0 SIMM                                                                  |  |  |
| J <sub>6</sub>   | 72          | Bank 1, DRAM 1 SIMM                                                                  |  |  |
| J5               | 72          | Bank 1, DRAM 2 SIMM                                                                  |  |  |
| J <sub>4</sub>   | 72          | Bank 1, DRAM 3 SIMM                                                                  |  |  |
|                  |             | <b>SROM Test</b>                                                                     |  |  |
| J2               | 6           | SROM test data serial port input connector                                           |  |  |
|                  |             | <b>Note:</b> This connector can be used as a terminal port for<br>the Mini-Debugger. |  |  |
|                  |             | <b>National 87312 Connectors</b>                                                     |  |  |
| J25              | 26          | Combination chip parallel port connector                                             |  |  |
| J26              | 40          | IDE supports two devices.                                                            |  |  |
| J32              | 10          | Combination chip serial communication port 1 (COM1)<br>connector                     |  |  |
|                  |             | Note: This connector can be used as a terminal port for<br>the Debug Monitor.        |  |  |
| J30              | 10          | Combination chip serial communication port 2 (COM2)<br>connector                     |  |  |
| J24              | 34          | Combination chip diskette drive connector                                            |  |  |

**Table 2–3 (Cont.) Module Connector Descriptions**

| <b>Connector</b> | <b>Pins</b> | <b>Description</b>                   |                                      |  |  |
|------------------|-------------|--------------------------------------|--------------------------------------|--|--|
|                  |             |                                      | <b>Power Connectors</b>              |  |  |
| J27              | 6           | Module power connector (GND, +3.3 V) |                                      |  |  |
|                  |             | Pin                                  | <b>Voltage/Signal</b>                |  |  |
|                  |             | 1                                    | Ground                               |  |  |
|                  |             | $\overline{2}$                       | Ground                               |  |  |
|                  |             | 3                                    | Ground                               |  |  |
|                  |             | 4                                    | $+3.3$ V                             |  |  |
|                  |             | $\overline{5}$                       | $+3.3$ V                             |  |  |
|                  |             | 6                                    | $+3.3$ V                             |  |  |
| J28              | 6           |                                      | Module power connector (+3.3 V, GND) |  |  |
|                  |             | Pin                                  | <b>Voltage/Signal</b>                |  |  |
|                  |             | $\mathbf{1}$                         | $+3.3$ V                             |  |  |
|                  |             | $\overline{2}$                       | $+3.3$ V                             |  |  |
|                  |             | 3                                    | $+3.3$ V                             |  |  |
|                  |             | 4                                    | Ground                               |  |  |
|                  |             | $\overline{5}$                       | Ground                               |  |  |
|                  |             | 6                                    | Ground                               |  |  |

**Table 2–3 (Cont.) Module Connector Descriptions**

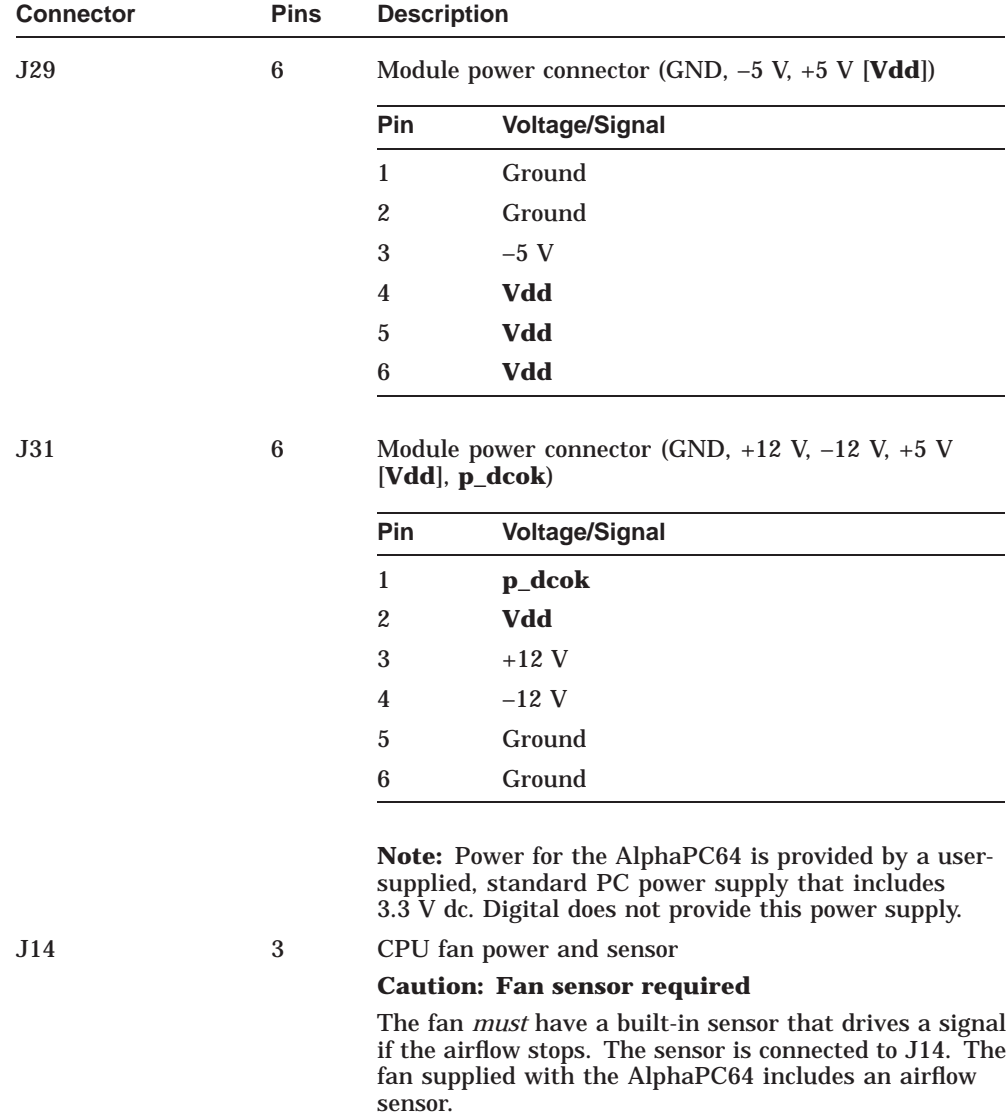

### **Table 2–3 (Cont.) Module Connector Descriptions**

| <b>Connector</b>            | <b>Pins</b> | <b>Description</b>                                      |  |  |
|-----------------------------|-------------|---------------------------------------------------------|--|--|
| <b>Enclosure Fan</b>        |             |                                                         |  |  |
| J <sub>1</sub>              | 3           | Enclosure fan connector $(+12 \text{ V}, \text{GND})$   |  |  |
|                             |             | <b>System Reset</b>                                     |  |  |
| J3 (Pins 28, 30)            | 2           | System reset switch connector                           |  |  |
|                             |             | <b>Speaker Connector</b>                                |  |  |
| J3 (Pins 33, 35,<br>37, 39) | 4           | Speaker should be connected to pins 33, 35, 37, and 39. |  |  |

**Table 2–3 (Cont.) Module Connector Descriptions**

# **3**

# **Starting and Using the AlphaPC64**

This chapter lists hardware, software, and accessories that users must obtain to completely furnish a functioning computer system. The chapter then describes how to configure the hardware and software. Finally, the chapter describes how to start and use the AlphaPC64.

### **3.1 Hardware Requirements**

Before turning on the power to your AlphaPC64, you must provide the following components in addition to those supplied with your board. The components listed here round out the complement of parts needed to run the Windows NT operating system on the AlphaPC64 motherboard.

- An Alpha 21064A microprocessor (200-MHz, 233-MHz, or 275-MHz speed).
- If a 200-MHz or 233-MHz microprocessor is used, the oscillator and PLL must be changed. Refer to Appendix A for part numbers and sources. The board ships with parts to complement a 275-MHz microprocessor.
- Four or eight, 72-pin, 36-bit, 5-V, DRAM SIMM memory modules (connectors J4 through J11). SIMMs must be installed in groups of four consisting of identical devices. Digital recommends that all SIMMs be purchased from the same vendor.
- Two Alpha L2 cache SRAM SIMMs (connectors J12 and J13). Part numbers for 512KB or 2MB cache sizes are listed in Appendix A.
- An industry-standard PC power supply that includes a 3.3-V dc output, rated at a minimum of 275 W (refer to Appendix A).
- A PS/2 compatible 101-key keyboard.
- A PS/2 compatible mouse.
- A supported PCI or ISA bus graphics card, cables, and a compatible monitor.
- A supported PCI bus SCSI controller card and cables.

### **3.1 Hardware Requirements**

- A SCSI CD–ROM drive.
- An IDE or SCSI hard drive.
- A 3.5-in diskette drive and cable.
- A 9-pin serial line cable.
- A terminal or a serial line connection to a host system with appropriate cables.

Refer to the *Alpha Microprocessors Evaluation Board Windows NT 3.51 Installation Guide* provided in the AlphaPC64 Windows NT 3.51 Installation Kit and the *Hardware Compatibility List* for Windows NT to determine which SCSI controllers and graphics cards are supported.

For more information about hardware requirements and for the location of board connectors and jumpers, see Chapter 2.

# **3.2 Software Requirements**

The following software media is required to install and run the Windows NT operating system:

- A Windows NT 3.5 or 3.51 CD–ROM
- An AlphaPC64 Windows NT 3.5 or 3.51 installation diskette

# **3.3 Hardware Configuration**

Once you have acquired the necessary hardware, it must be assembled into a system. This section lists the necessary steps. The system does not have to be assembled in the order presented. However, if you are installing the motherboard into an enclosure, Digital recommends that you install the microprocessor and heat sink first.

### **Caution: Static-Sensitive Component**

Due to the sensitive nature of electronic components to static electricity, Digital strongly advises that anyone handling the Alpha 21064A wear a properly grounded antistatic wrist strap. Use of antistatic mats, ESD approved workstation, or exercising other good ESD practices is recommended.

### **3.3 Hardware Configuration**

1. Install the Alpha 21064A microprocessor in ZIF socket U36.

#### a. **Observe antistatic precautions.**

- b. Lift the ZIF socket actuator handle to a full 90° angle.
- c. Make sure that all the pins on the Alpha 21064A are straight.
- d. The ZIF socket and Alpha 21064A are keyed to allow for proper installation. Align the Alpha 21064A, with its missing AD01 pin, with the corresponding plugged AD01 position on the ZIF socket. Gently lower into position.
- e. Close the ZIF socket actuator handle to its locked position.
- 2. If you are installing a 275-MHz microprocessor, you do not need to change any other components or associated jumper settings.

If you are installing a 200-MHz or 233-MHz microprocessor, you must replace oscillator U41 and PLL U40 with the appropriate parts. Refer to Appendix A for part listings. You must also reconfigure the clock divisor jumpers on header J3, as described in Table 2–2.

3. Install the heat sink and heat sink fan as directed in the following steps. Heat sinks and accompanying fans are available from Digital in kit form, or from recommended vendors as kits or component piece parts.

A TS30 manual nut/torque driver with the following attachments is required to affix the heat sink and fan to an Alpha 21064A:

- $1/4$ -in hex bit
- 3/8-in socket with 1/4-in hex drive
- #2 Phillips screwdriver bit

**Note** \_\_\_\_\_

Install the heat sink only after the Alpha 21064A has been assembled to the board ZIF socket.

### **3.3 Hardware Configuration**

Refer to Figure 3–1 for heat sink and fan assembly details.

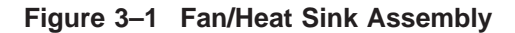

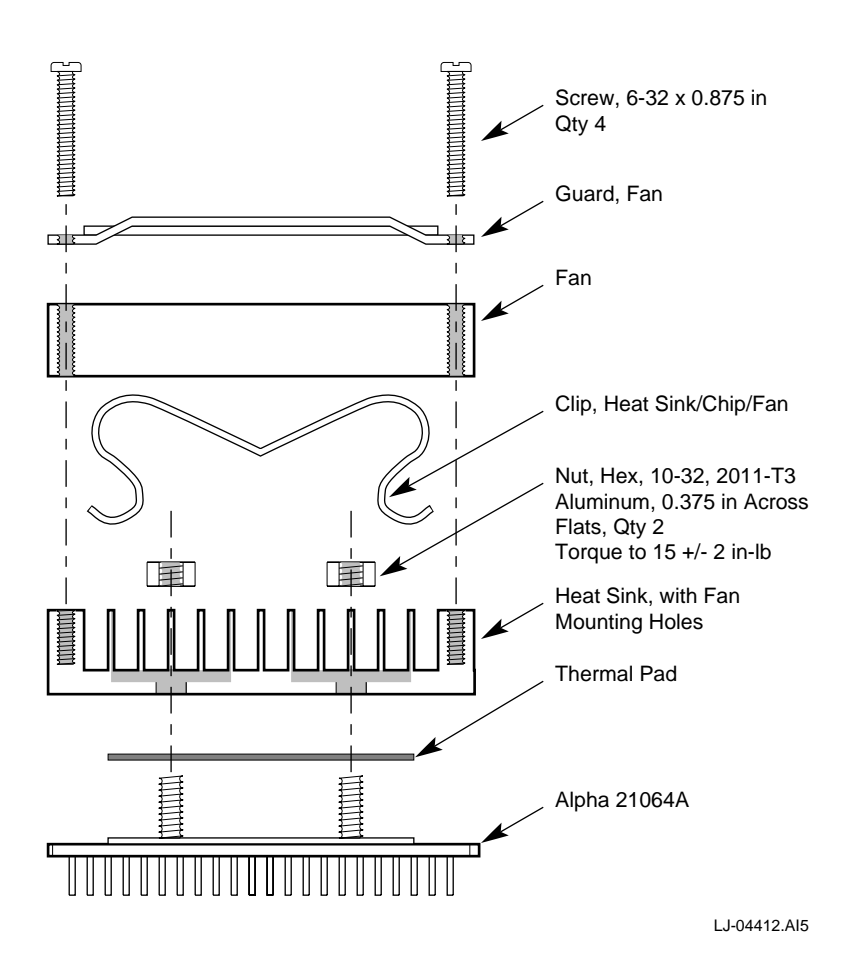
- a. Put the GRAFOIL thermal pad in place. The GRAFOIL pad is used to improve the thermal conductivity between the chip package and the heat sink by replacing micro air pockets with a less insulative material. Perform the following steps to position the GRAFOIL pad:
	- 1) Perform a visual inspection of the package slug to ensure that it is free of contamination.
	- 2) Wearing clean gloves, pick up the GRAFOIL pad. Do *not* do this with bare hands because skin oils can be transferred to the pad.
	- 3) Place the GRAFOIL pad on the gold-plated slug surface and align it with the threaded studs.
- b. Attach the microprocessor heat sink. The heat sink material is clear anodized, hot-water-sealed, 6061-T6 aluminum. The nut material is 2011-T3 aluminum (this grade is critical). Perform the following steps to attach the heat sink:
	- 1) **Observe antistatic precautions.**
	- 2) Align the heat sink holes with the threaded studs on the ceramic package.
	- 3) Handle the heat sink by the edges and lower it on to the chip package, taking care not to damage the stud threads.
	- 4) Set a calibrated torque driver to 15 in-lb,  $\pm 2$  in-lb, (1.7 N m,  $\pm 0.2$  N m). The torque driver should have a mounted 3/8-in socket.
	- 5) Insert a nut into the 3/8-in socket, place on one of the studs, and tighten to the specified torque. Repeat for second nut.
	- 6) If the sink/chip/fan clip is used, install it properly by positioning it over the assembly and hooking its ends around the ZIF socket retainers.

- c. Perform the following steps to attach the heat sink fan assembly:
	- 1) Place the fan assembly on top of the heat sink, aligning the fan mounting holes with the corresponding threaded heat sink holes. Align the fan so that the fan power/sensor wires exit the fan closest to connector J14 (see Figure 2–3). Fan airflow must be directed into the heat sink (fan label facing down toward the heat sink).
	- 2) Place the fan guard on top of the fan. Orient the guard so that the corner mounting areas lay flush against the heat sink.
	- 3) Secure the fan and fan guard to the heat sink with four  $6-32 \times 0.875$ -in screws.
	- 4) Plug the fan power/sensor cable into connector J14 (see Figure 2–3).
- 4. Install the two L2 cache SRAM SIMMs into sockets J12 and J13. Refer to Table 2–3 for socket locations.
- 5. Install either four or eight system memory DRAM SIMMs. Refer to Section 1.2.1 for configuration information and Table 2–3 for socket locations.
	- a. **Observe antistatic precautions.** Handle SIMMs at the edges only to prevent damage.
	- b. SIMMs must be installed in groups of four consisting of identical devices.
	- c. Hold the SIMM at an angle with the notch facing the key in the socket.
	- d. Firmly push the module into the connector and stand the module upright.
	- e. Make sure that the SIMM snaps into the metal locking clips on both ends.
- 6. If you intend to mount the motherboard in a system enclosure, do so now. Install the power supply into the enclosure first, then the motherboard. Appendix A lists a suggested enclosure and a suggested power supply. The enclosure you use should be able to accept a standard baby-AT-size motherboard.
- 7. Connect the power supply to the motherboard, as shown in Figure 3–2, with standard power to J29 and J31 and with 3.3-V dc power to J27 and J28.

#### .......... **J27 Pin Voltage/Signal J31 AlphaPC64 Board** 1 Ground<br>2 Ground  $\begin{array}{c}\n\hline\n1 \\
\hline\n\end{array}$ 2 Ground<br>3 Ground 1 **J28** 3 Ground<br>4  $+3.3$  V  $+3.3 V$  $100000$  $5 +3.3 \text{ V}$ <br>6  $+3.3 \text{ V}$ 1 **J27**  $+3.3$  V **J29 J28 Pin Voltage/Signal** 1  $+3.3 \text{ V}$  $2 +3.3 \text{ V}$ <br>3  $+3.3 \text{ V}$ <br>4 Ground 2 +3.3 V 4 Ground<br>5 Ground<br>6 Ground Ground **Ground Alpha 21064A J29 Pin Voltage/Signal** 1 Ground<br>2 Ground **Microprocessor** 2 Ground<br>3  $-5$  V  $3 -5 \nV$ <br>
4 Vdd (<br>
5 Vdd (<br>
6 Vdd ( 4 **Vdd**  $(+5 V)$ **Vdd** 5 **Vdd**  $(+5 V)$ **Vdd** 6 **Vdd** (+5 V) **J31 p\_dcok Pin Voltage/Signal**  $\begin{array}{c} 1 \\ 2 \\ 3 \end{array}$ 2 **Vdd** (+5 V)  $3 +12V$ <br>  $4 -12V$ <br>  $5$  Ground 4 −12 V 5 Ground<br>6 Ground **Ground** İ MK−2306−33

#### **Figure 3–2 AlphaPC64 Power Connectors**

- 8. If you are using an enclosure, mount the 3.5-in diskette drive, hard drive, and CD–ROM drive. Refer to the manufacturer's instructions for installing these devices.
- 9. Connect the 3.5-in diskette drive. The 34-pin diskette drive cable goes from connector J24 on your AlphaPC64 to the diskette drive. The drive should be connected at the very end of the cable closest to the twist in the cable. Make sure to insert the connector in the proper orientation so that pin 1 on the cable matches pin 1 on the board header (as indicated on the board). Attach a power connector to the drive.
- 10. Attach a SCSI cable to the SCSI controller card and install the card in a free PCI or ISA connector, depending on the card you are using. Attach the opposite end of the cable to the CD–ROM drive. If you will be using an IDE hard drive, attach a SCSI bus terminator at the CD–ROM drive.

If you will be using a SCSI hard drive, daisy-chain a SCSI cable from the CD–ROM drive to the hard drive. Attach a SCSI bus terminator to the hard drive. Verify that a unique SCSI ID is assigned to each device you attach to the SCSI bus.

- 11. If you will be using an IDE hard drive, attach your IDE cable to connector J26 in the proper orientation and at the opposite end to your hard drive. The disk should be configured as the primary device on the IDE bus. Refer to the manufacturer's instructions for setting up the hard drive.
- 12. Install the graphics card into either a PCI or ISA connector, depending on the card you are using. Connect the graphics card to a compatible monitor, following the graphics card manufacturer's instructions.
- 13. Connect the keyboard cable to connector J33.
- 14. Connect the mouse cable to connector J34.
- 15. Connect a 9-pin serial port adapter cable to the COM1 connector at J32. Insert the connector in the proper orientation, so that pin 1 on the cable matches pin 1 on the board header (as indicated on the board).
- 16. Connect your host system or terminal to the COM1 port by using an appropriate cable arrangement. Set the host system communications port or terminal to 9600 baud, 8 data bits, 1 stop bit, no parity.
- 17. Connect miscellaneous items such as, enclosure fans, reset button, speaker, power indicator, hard drive active indicator (if using an IDE drive), keyboard lock switch, and so forth.

#### **3.4 Software Configuration**

# **3.4 Software Configuration**

Two firmware programs have been loaded into the AlphaPC64 1MB flash ROM. They are the debug monitor and the Windows NT ARC firmware. The debug monitor is a serial line monitor program used to perform software and hardware debug functions. The Windows NT ARC firmware is used to load and boot Windows NT. The AlphaPC64 system has been configured to start the Windows NT ARC firmware by default.

The serial ROM firmware uses a value stored in the nonvolatile RAM of the real-time clock to determine which firmware image to load. Once the Windows NT ARC firmware is running, you can switch to the debug monitor firmware.

#### **3.4.1 Starting Windows NT ARC Firmware**

Start the Windows NT ARC firmware using the following procedure:

- 1. Verify that the jumper from J16–2 to J16–3 is inserted, allowing the flash ROM to be written. If the Windows NT ARC firmware is unable to write to flash ROM, it prints the device error message and stops.
- 2. Verify that the jumper from J3–25/26 is installed (see SP7 on the board). The presence of the jumper at J3–25/26 forces the serial ROM firmware to load the alternate image selected by the value in the nonvolatile TOY RAM. The absence of this jumper overrides the value stored in the TOY RAM and causes the first image, the debug monitor, to be loaded.
- 3. Turn on the power to the AlphaPC64. After the power-up diagnostics are run, the ARC console boot menu appears on the graphics display.

If the ARC console boot menu does not appear, check the output of COM1 for error messages and review your hardware configuration.

You are ready for software installation. Refer to the *Alpha Microprocessors Evaluation Board Windows NT 3.51 Installation Guide* for instructions.

#### **3.4.2 Going to the Debug Monitor from Windows NT ARC Firmware**

You may use either of these two methods to access the debug monitor from the Windows NT ARC firmware.

- A. Use the ARC firmware menus to choose the debug monitor.
	- 1. At the Boot menu, choose **Supplementary menu...**.
	- 2. At the Supplementary menu, choose **Setup the system...**.
	- 3. At the Setup the system menu, choose **Machine specific setup...**.
	- 4. At the Machine specific setup menu, choose **Debug Monitor**.

#### **3.4 Software Configuration**

- 5. Turn off the power to the AlphaPC64, and then turn the power back on.
- B. Turn off the power to the AlphaPC64, remove the jumper from J3-25/26 (SP7 on the board), and then turn on the power to the AlphaPC64.

#### **3.4.3 Returning to Windows NT ARC Firmware from the Debug Monitor**

The following methods may be used to return to the Windows NT ARC firmware from the debug monitor.

A. If you used item A in Section 3.4.2 to enter the debug monitor, then use this procedure to return to Windows NT ARC firmware.

The firmware contained in the the serial ROM on your AlphaPC64 determines which firmware image is loaded from the flash ROM at power-up. The serial ROM firmware uses a value stored in the nonvolatile RAM of the real-time clock to determine which firmware image to load. At this point, you want the serial ROM to load the Windows NT ARC firmware.

1. Use the following debug monitor commands to select Windows NT ARC firmware, by writing the value 1 to the TOY RAM, and to verify the selection:

AlphaPC64> **bootopt nt**

```
O/S type selected: "The Windows NT Operating System"
....Firmware type: "Windows NT Firmware"
AlphaPC64> bootopt
Predefined bootoptions are...
  "0" "Alpha Evaluation Board Debug Monitor" "DBM"
  "1" "The Windows NT Operating System" "NT"
  "2" "OpenVMS" "VMS"
  "3" "Digital UNIX" "UNIX"
O/S type selected: "The Windows NT Operating System"
....Firmware type: "Windows NT Firmware"
AlphaPC64>
```
- 2. Turn off the power to the AlphaPC64. Verify the presence of a jumper at J3-25/26 (see SP7 on the board).
- 3. Turn on the power to the AlphaPC64. After the power-up diagnostics are run, the ARC console boot menu appears on the graphics display.

#### **3.4 Software Configuration**

- B. If you used item B in Section 3.4.2 to enter the debug monitor, then use this procedure to return to Windows NT ARC firmware:
	- 1. Turn off the power to the AlphaPC64 and install the jumper at J3-25/26 (see SP7 on the board).
	- 2. Turn on the power to the AlphaPC64. After the power-up diagnostics are run, the ARC console boot menu appears on the graphics display. If the ARC console boot menu does not appear, check the output of COM1 for error messages and review your hardware configuration.

# **4 Functional Elements**

This chapter describes some of the functional elements of the AlphaPC64. Information, such as bus timing and protocol, found in other specifications, data sheets, and reference documentation is not duplicated. Appendix B provides a list of supporting documents and order numbers.

**Note**

For a detailed description of the Alpha 21064A, refer to the *Alpha 21064 and Alpha 21064A Microprocessors Hardware Reference Manual*.

For detailed descriptions of chipset logic, operations, and transactions, refer to the *DECchip 21071 and DECchip 21072 Core Logic Chipsets Data Sheet*.

For details of the PCI interface, refer to the *PCI System Design Guide* and the *PCI Local Bus Specification*.

# **4.1 PCI Interrupts and Arbitration**

The following subsections describe the PCI interrupt and arbitration (arbiter) logic.

#### **4.1.1 System Interrupts**

Figure 4–1 shows the AlphaPC64 interrupt logic. Interrupt logic is implemented in two programmable logic devices (PLDs), MACH210–20 and 22V10–25. The PLDs allow each PCI and PCI-to-ISA bridge chip interrupt to be individually masked. The PLDs also allow the current state of the interrupt lines to be read.

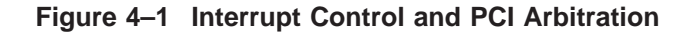

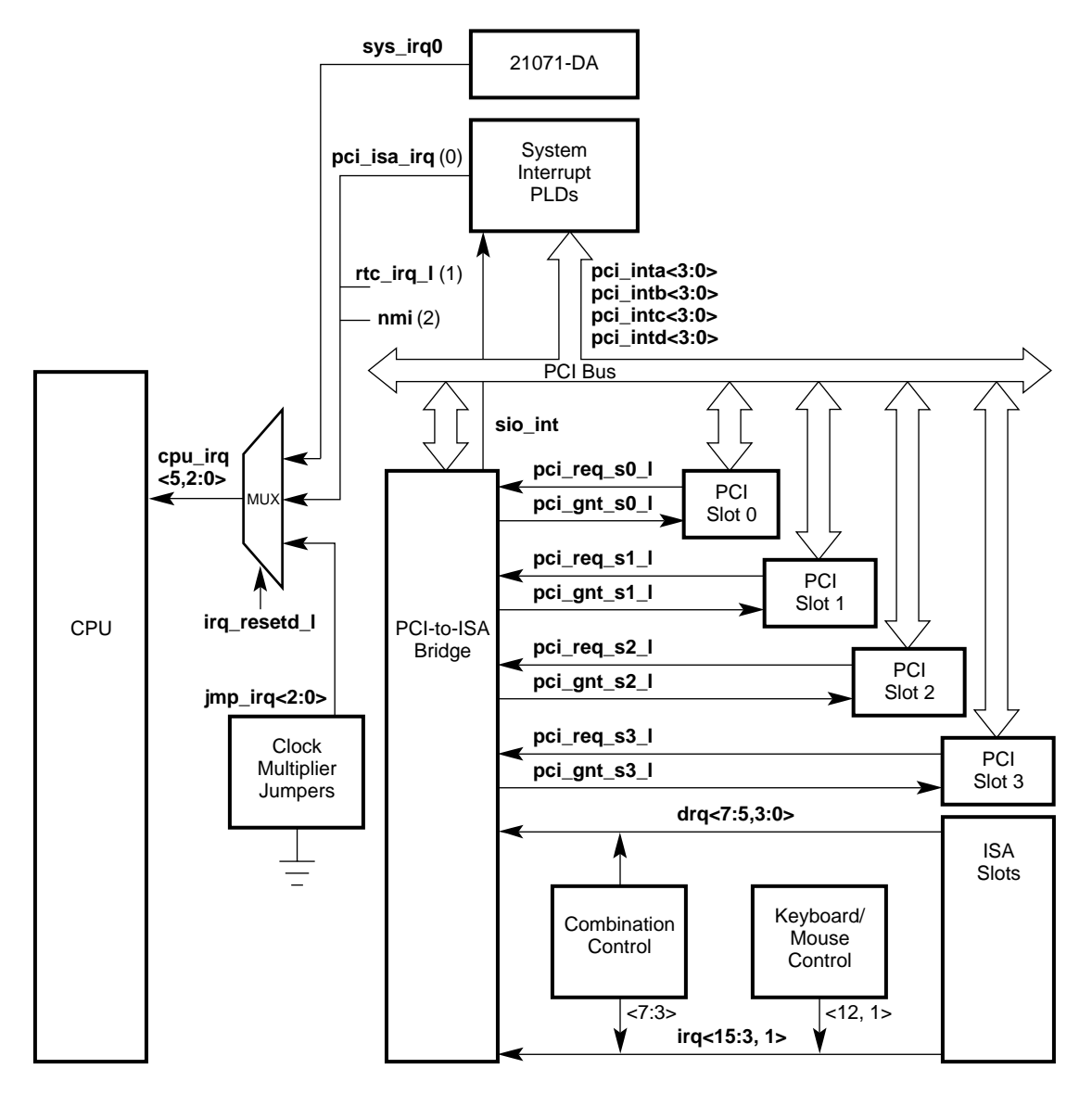

LJ04140A.AI5

The AlphaPC64 interrupt controller has 17 interrupts: four from each of the four PCI slots (16) and one from the SIO bridge.

All PCI interrupts are combined in the PLD and drive a single output signal, **pci\_isa\_irq**. This signal drives CPU input **cpu\_irq0** through a multiplexer. There is also a memory controller error interrupt and an I/O controller error interrupt within the CPU.

Table 4–1 lists the CPU interrupt assignment during normal operation.

| Interrupt<br><b>Source</b> | <b>CPU</b><br>Interrupt | <b>Description</b>                                            |
|----------------------------|-------------------------|---------------------------------------------------------------|
| pci_isa_irq                | cpu_irq0                | Combined output of the interrupt PLD                          |
| $rtc$ <sub>irq</sub> $l$   | cpu_irq1                | Real-time clock interrupt from DS1287                         |
| nmi                        | cpu_irq2                | Nonmaskable interrupt from the SIO bridge                     |
|                            | cpu_irq3,<br>cpu_irq4   | Not used; tied to ground                                      |
| sys_irq0                   | cpu_irq5                | Hardware interrupt from the PCI host bridge<br>$(21071 - CA)$ |

**Table 4–1 CPU Interrupt Assignment**

Three jumpers (J3-3, J3-5, and J3-7) connect to one side of the multiplexer. The jumper configuration sets the CPU clock multiplier value through the **cpu\_irq***n* inputs during reset.

The ISA bus interrupt signals (**irq0** through **irq8** and **irq12** through **irq14**) are all nested through the SIO and then into the CPU. The interrupt assignment is configurable but is normally used as follows:

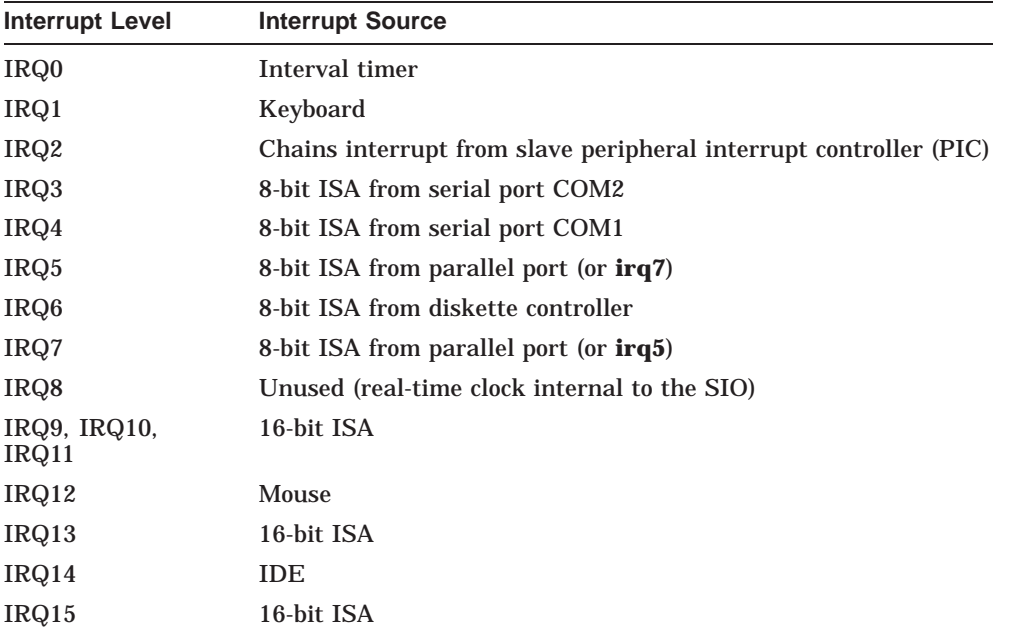

The AlphaPC64 timer interrupt is generated by the real-time clock by means of **cpu\_irq1**, rather than by the timer within the SIO, which would route the interrupt through the ISA bus interrupts.

#### **Interrupt PLDs Function**

The MACH210 PLD acts as an 8-bit I/O slave on the ISA bus at addresses 804h, 805h, and 806h. This is accomplished by a decode of the three ISA address bits **sa<2:0>** and the three **ecas\_addr<2:0>** bits.

Each interrupt can be individually masked by setting the appropriate bit in the mask register. An interrupt is disabled by writing a 1 to the desired position in the mask register. An interrupt is enabled by writing a 0. For example, bit <7> set in interrupt mask register 1 indicates that the INTB2 interrupt is disabled. There are three mask registers located at ISA addresses 804h, 805h, and 806h.

An I/O read transaction at ISA addresses 804h, 805h, and 806h returns the state of the 17 PCI interrupts rather than the state of the masked interrupts. On read transactions, a 1 means that the interrupt source shown in Figure 4–2 has asserted its interrupt. The mask register can be updated by writing addresses 804h, 805h, or 806h. The mask register is write-only.

#### **Figure 4–2 Interrupt and Interrupt Mask Registers**

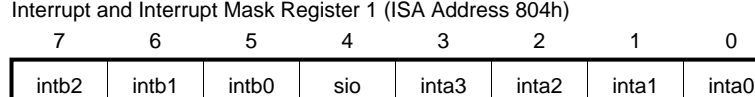

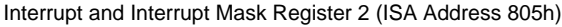

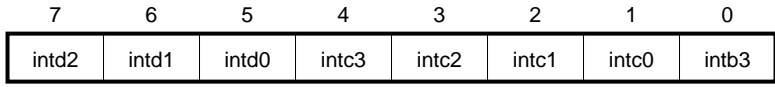

Interrupt and Interrupt Mask Register 3 (ISA Address 806h)

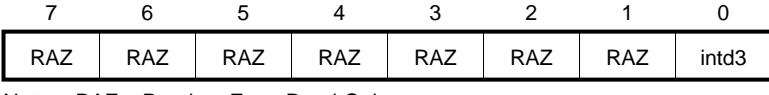

Notes: RAZ = Read-as-Zero, Read-Only Interrupt Mask Register Is Write-Only

LJ-04211.AI

#### **4.1.2 PCI/ISA Arbitration**

Arbitration logic is implemented in the Intel 82378ZB Saturn IO (SIO) chip. The arbitration scheme is flexible and software programmable. Refer to the Intel *82420/82430 PCIset ISA and EISA Bridges* document for more information about programmable arbitration.

#### **4.2 ISA Devices**

# **4.2 ISA Devices**

Figure 4–3 shows the AlphaPC64 ISA bus implementation with peripheral devices and connectors. Also shown is the utility bus (Ubus) with system support devices.

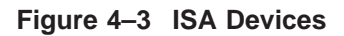

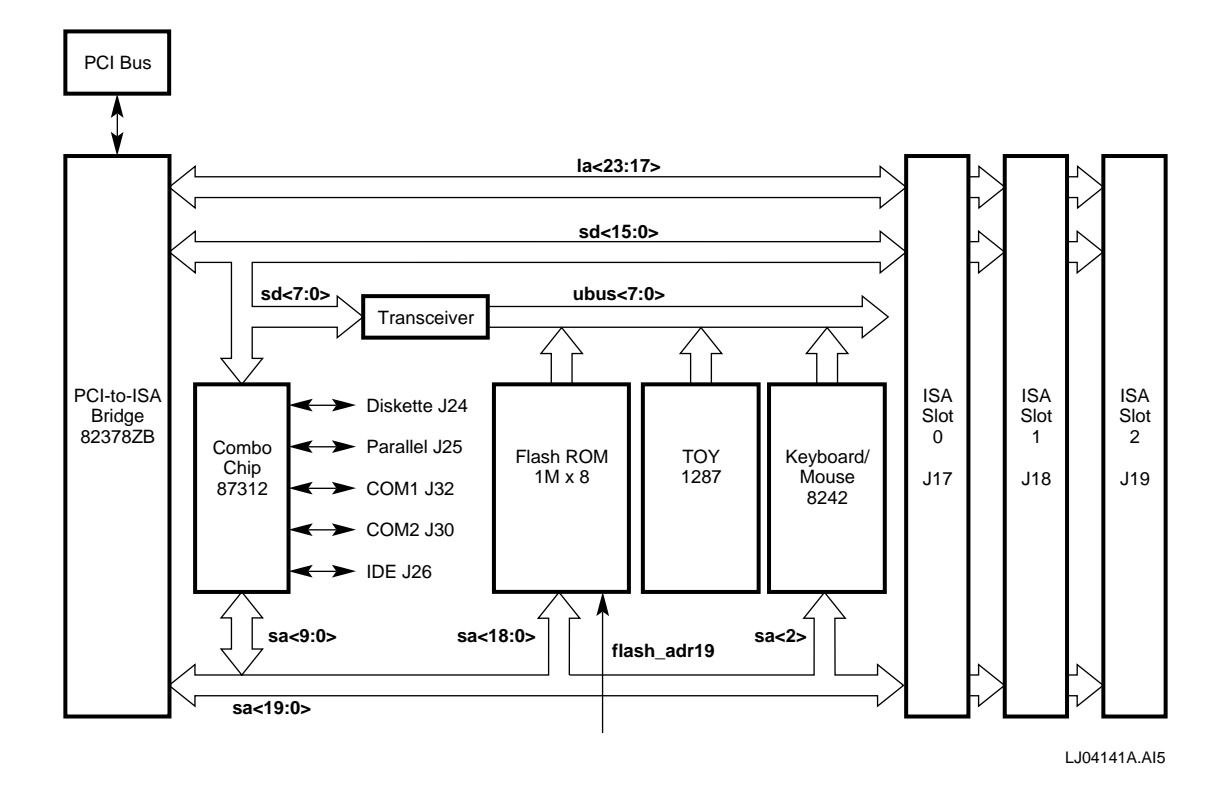

**4.3 dc Power Distribution**

# **4.3 dc Power Distribution**

The AlphaPC64 derives its system power from a user-supplied, industrystandard PC power supply. The power supply must provide +12 V dc, –12 V dc,  $-5$  V dc,  $\vec{V}$ dd (+5  $\vec{V}$ dc), and  $+3.3$  V dc. The dc power is supplied through power connectors J27, J28, J29, and J31 (see Figure 4–4). Power is distributed to the board logic through dedicated power planes within the 6-layer board structure.

#### **4.3 dc Power Distribution**

#### **Figure 4–4 dc Power Distribution**

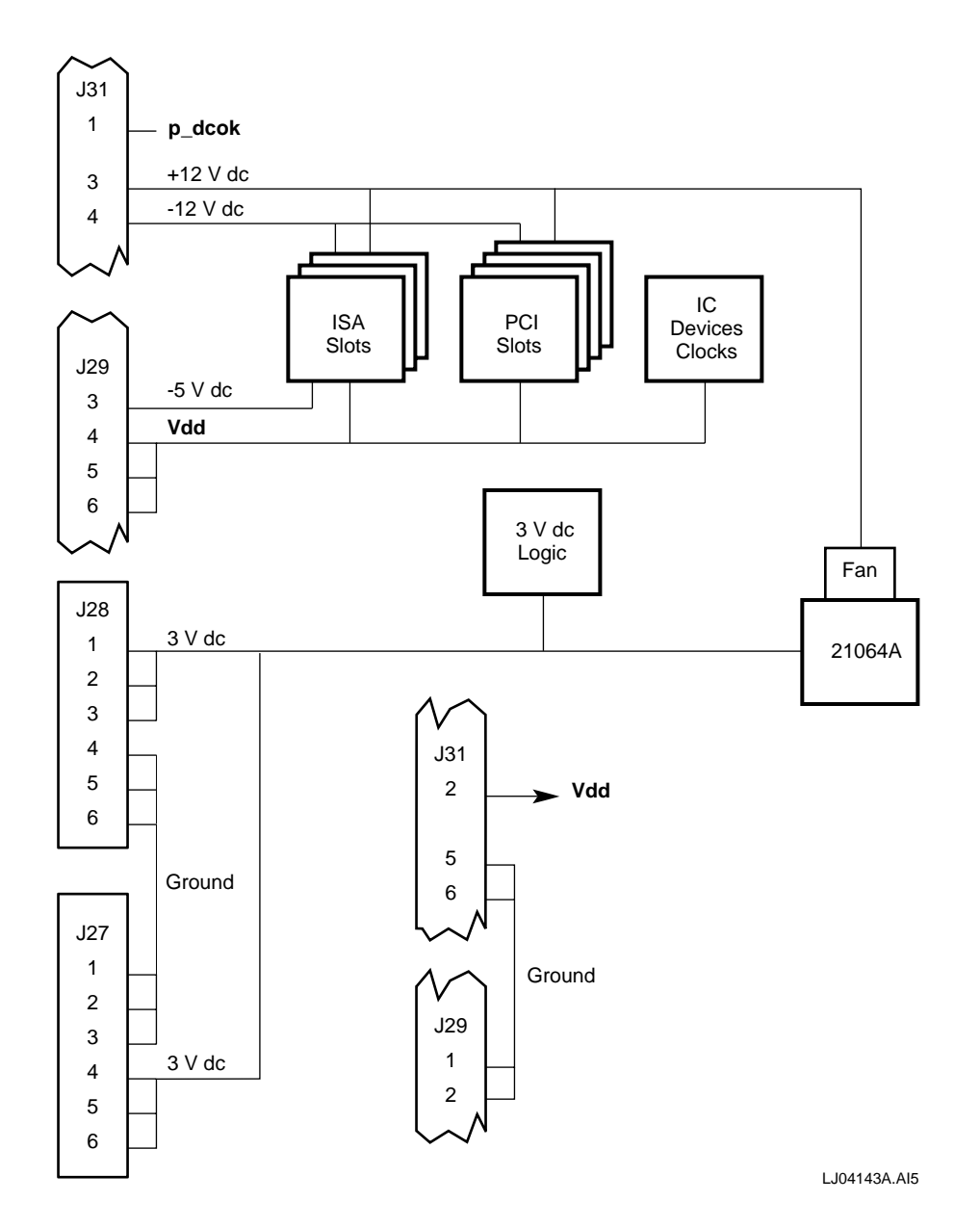

**4–8** Functional Elements

# **4.4 Flash ROM (System ROM)**

The flash ROM, sometimes called the system ROM, is a 1MB, nonvolatile, writable ROM. After the SROM code initializes the AlphaPC64 system, flash ROM code prepares the system for booting. The flash ROM headers, structure, and access methods are described here.

#### **4.4.1 Special Flash ROM Headers**

The MAKEROM tool is used to place a special header on ROM image files. The SROM allows the flash ROM to contain several different ROM images, each with its own header. The header informs the SROM where to load the image, and whether or not it has been compressed with the MAKEROM tool. The header is optional for flash ROM containing a single image. If the header does not exist, the 1MB flash ROM is loaded and executed at physical address zero. Figure 4–5 shows the header content.

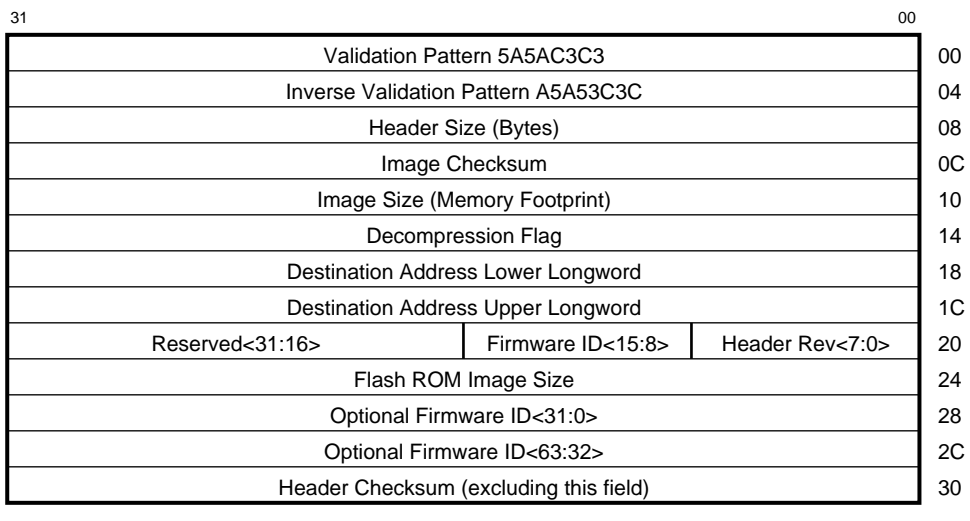

#### **Figure 4–5 Special Header Content**

LJ04171A.AI5

Table 4–2 describes each entry in the special header.

| Entry                                        | <b>Description</b>                                                                                                    |                                                                                                    |                                                                                                    |  |
|----------------------------------------------|----------------------------------------------------------------------------------------------------|----------------------------------------------------------------------------------------------------|----------------------------------------------------------------------------------------------------|--|
| Validation and inverse<br>validation pattern | pattern is 5A5AC3C3A5A53C3C.                                                                                                    |                                                                                                    | This quadword contains a special signature pattern used to<br>validate that the special ROM header has been located. The                                                                                                    |  |
| Header size (bytes)                          |                                                                                                    |                                                                                                    | This longword contains the size of the header block, which<br>varies among versions of the header specification.                                                                                                    |  |
|                                              |                                                                                                    |                                                                                                    | When the header is located, SROM code determines where<br>the image begins based on the header size. Additional data<br>added to the header will be ignored by older SROM code.                                                                                                    |  |
|                                              | specifications.                                                                                                    |                                                                                                    | A header size of 32 bytes implies version 0 of the header                                                                                                    |  |
| Image checksum                               |                                                                                                    |                                                                                                    | This longword is used to verify the integrity of the ROM.                                                                                                    |  |
| Image size<br>(memory footprint)             |                                                                                                    | The image size is used by the SROM code to determine how<br>much of the flash ROM should be loaded. |                                                                                                    |  |
| Decompression flag                           |                                                                                                    |                                                                                                    | The decompression flag informs the SROM code whether<br>the MAKEROM tool was used to compress the ROM image<br>with a repeating byte algorithm. The SROM code contains<br>routines that execute the decompression algorithm. Other<br>compression and decompression schemes, which work<br>independently from this scheme, may be employed. |  |
| <b>Destination address</b>                   | and begin execution.                                                                                                    |                                                                                                    | This quadword contains the destination address for the<br>image. The SROM code will load the image at this address                                                                                                    |  |
| <b>Firmware ID</b>                           | The firmware ID is a byte that specifies the firmware type.<br>This information facilitates image boot options necessary to<br>boot different operating systems. |                                                                                                    |                                                                                                    |  |
|                                              | <b>Firmware Name</b>                                                                                                    | <b>Firmware</b><br><b>Type</b>                                                                      | <b>Firmware Description</b>                                                                                                    |  |
|                                              | Debug monitor                                                                                                    | 0                                                                                                   | Alpha evaluation board<br>debug monitor                                                                                                    |  |
|                                              | <b>Windows NT</b>                                                                                                    | 1                                                                                                   | Windows NT firmware                                                                                                    |  |
|                                              | Alpha SRM                                                                                                    | $\overline{2}$                                                                                      | Alpha System Reference<br>Manual console                                                                                                    |  |

**Table 4–2 Special Header Entry Descriptions**

(continued on next page)

| Entry                  | <b>Description</b>                                                                                                    |
|------------------------|----------------------------------------------------------------------------------------------------|
| <b>Header revision</b> | The revision of the header specifications used in this header.<br>This is necessary to provide for changes to the header<br>specification. Version 0 headers are identified by the size of<br>the header (32 bytes). |
| Flash ROM image size   | The flash ROM image size reflects the size of the image as<br>it is contained in the flash ROM.                                                                                                    |
| Optional firmware ID   | This optional field can be used to provide additional<br>firmware information such as firmware revision or a<br>character descriptive string up to 8 characters.                                                     |
| Header checksum        | The checksum of the header. This is used to validate the<br>presence of a header beyond the validation provided by the<br>validation pattern.                                                                        |

**Table 4–2 (Cont.) Special Header Entry Descriptions**

#### **4.4.2 Flash ROM Structure**

During the power-up and initialization sequence, the AlphaPC64 always loads the first image if the BOOT\_OPTION jumper J3-25/26 is not installed. Then the first image (the debug monitor) will be booted.

If jumper J3-25/26 is installed, the AlphaPC64 reads the value at location 3F of the TOY NVRAM. The AlphaPC64 uses the value found there to determine which image will be selected (see Table 4–3). The selected image is loaded and executed.

| TOY RAM Value <sup>1</sup> | Firmware $ID2$  | <b>Image Description</b>                                                                                                    |
|----------------------------|-----------------|----------------------------------------------------------------------------------------------------|
| 0 <sub>0</sub>             | 0               | Evaluation board debug monitor firmware                                                                                                    |
| 01                         |                 | Windows NT ARC firmware                                                                                                    |
| 02                         | 2               | Alpha SRM firmware $(OpenVMS)^3$                                                                                                    |
| 03                         | 2               | Alpha SRM firmware (Digital $UNIX$ ) <sup>3</sup>                                                                                                    |
| 8n                         | NA <sup>4</sup> | SROM code will load the <i>n</i> th image from<br>flash ROM.<br>If $n=0$ , the SROM code loads the entire<br>flash ROM contents.<br>If $n=1, 2, \ldots$ , the SROM code loads the first<br>image, second image, and so on. |

**Table 4–3 Higher 512KB Flash ROM Image Selection**

1Operating system type. Found at TOY RAM address 3F.

2Found in image header.

<sup>3</sup> **Note:** SRM firmware is not included in the AlphaPC64 kit.<br>The flash ROM contains only one of these images.

4Not applicable.

If an image is specified and is not found, the AlphaPC64 loads the first image in the flash ROM with a valid header. If no valid header is found, the entire 1MB flash image is loaded at address 0000 0000.

The following sequence of steps describes how to change the value stored in TOY RAM location 3F by using either the basic debug monitor commands or the debug monitor bootopt command.

#### **Changing TOY RAM Location 3F—Debug Monitor** bootopt **Command**

Use the debug monitor bootopt command to change the value in location 3F. In the example shown here, the bootopt command is used to change the value in location 3F from 0 to 1:

```
AlphaPC64> bootopt 1
```

```
Predefined bootoptions are...
  "0" "Alpha Evaluation Board Debug Monitor" "DBM"
  "1" "The Windows NT Operating System" "NT"
  "2" "OpenVMS" "VMS"
  "3" "Digital UNIX" "UNIX"
O/S type selected: "Alpha Evaluation Board Debug Monitor"
....Firmware type: "DBM Firmware"
AlphaPC64> bootopt nt 2
O/S type selected: "The Windows NT Operating System"
....Firmware type: "Windows NT Firmware"
AlphaPC64> bootopt 3
Predefined bootoptions are...
  "0" "Alpha Evaluation Board Debug Monitor" "DBM"
  "1" "The Windows NT Operating System" "NT"
 "2" "OpenVMS" "VMS"
 "3" "Digital UNIX" "UNIX"
O/S type selected: "The Windows NT Operating System"
```
....Firmware type: "Windows NT Firmware" AlphaPC64>

- **1** Use the debug monitor bootopt command to see the image choices and note which image is selected.
- **2** Use the debug monitor bootopt nt command to change the selected image from 0 to 1.
- **3** Use the debug monitor bootopt command to verify that the selected image has changed from 0 to 1.

#### **4.4.3 Flash ROM Access**

The flash ROM can be viewed as two banks of 512KB each. At power-up, the lower 512KB bank is accessed using the address range 3 FFF8 0000 to 3 FFFF FFFF.

Setting address bit 19 will allow you to access the higher 512KB of flash ROM. Write a 1 to the register at address 800 to set address bit 19. Manually deposit a 1 to address 1 C001 0000 or enter the following command from the debug monitor:

> wb 800 1

The address range for the higher bank is 3 FFF8 0000 to 3 FFFF FFFF, the same as for the lower bank. Access is now to the higher bank and will continue until the AlphaPC64 is reset or a 0 is written to the register at address 800.

#### **Note**

The update-enable jumper must be installed from pin J16-2 to pin J16-3 to enable writing to the flash ROM. See connector J16 in Table 2–3.

# **5**

# **Board Requirements and Parameters**

This chapter describes the evaluation board power and environmental requirements, and physical board parameters.

#### **5.1 Power Requirements**

The AlphaPC64 derives its main dc power from a user-supplied, industrystandard PC power supply. The board has a total power dissipation of 96.2 W, excluding PCI and ISA devices. Table 5–1 lists the power requirements of each dc supply voltage.

The power supply must supply signal **p\_dcok** to the system reset logic.

| <b>Voltage</b> | <b>Current</b>    |
|----------------|-------------------|
| $+5$ V dc      | 10 A (maximum)    |
| $+3.3$ V dc    | 10 A (maximum)    |
| $-5$ V dc      | 0 A               |
| $+12$ V dc     | 1 A (maximum)     |
| $-12$ V dc     | $0.1$ A (maximum) |

**Table 5–1 Power Supply dc Current Requirements (275 MHz)**

#### **Caution: Fan Sensor Required**

The 21064A cooling fan *must* have a built-in sensor that drives a signal if the airflow stops. The sensor is connected to J14.

When airflow is interrupted, the sensor signal **fan\_conn\_l** is asserted causing the signal **cpu\_dcok** to be deasserted to the 21064A. This protects the 21064A under fan-failure conditions because the 21064A dissipates less heat when **cpu\_dcok** is deasserted.

#### **5.2 Environmental Characteristics**

## **5.2 Environmental Characteristics**

The AlphaPC64 board environmental characteristics are:

- Operating temperature range of 10°C to 40°C (50°F to 104°F)
- Storage temperature range of  $-55^{\circ}$ C to  $125^{\circ}$ C ( $-67^{\circ}$ F to  $257^{\circ}$ F)

## **5.3 Physical Board Parameters**

The AlphaPC64 board consists of a 6-layer printed-wiring board. The board is populated with integrated circuit packages together with supporting active and passive components. The AlphaPC64 is a baby-AT-size board with the following dimensions:

- Width: 22.1 cm  $(8.7 \text{ in } \pm 0.0005 \text{ in})$
- Length:  $33.0 \text{ cm} (13.0 \text{ in } \pm 0.0005 \text{ in})$

The board can be used in certain desktop systems that have adequate clearance for the 21064A heat sink. All ISA and PCI expansion slots are usable in standard desktop or deskside enclosures.

Figure 5–1 shows the board and component outlines and identifies key components. The components are described in Table 5–2. Refer to Chapter 2 for jumper and connector locations.

# **5.3 Physical Board Parameters**

**Figure 5–1 Board Component Layout**

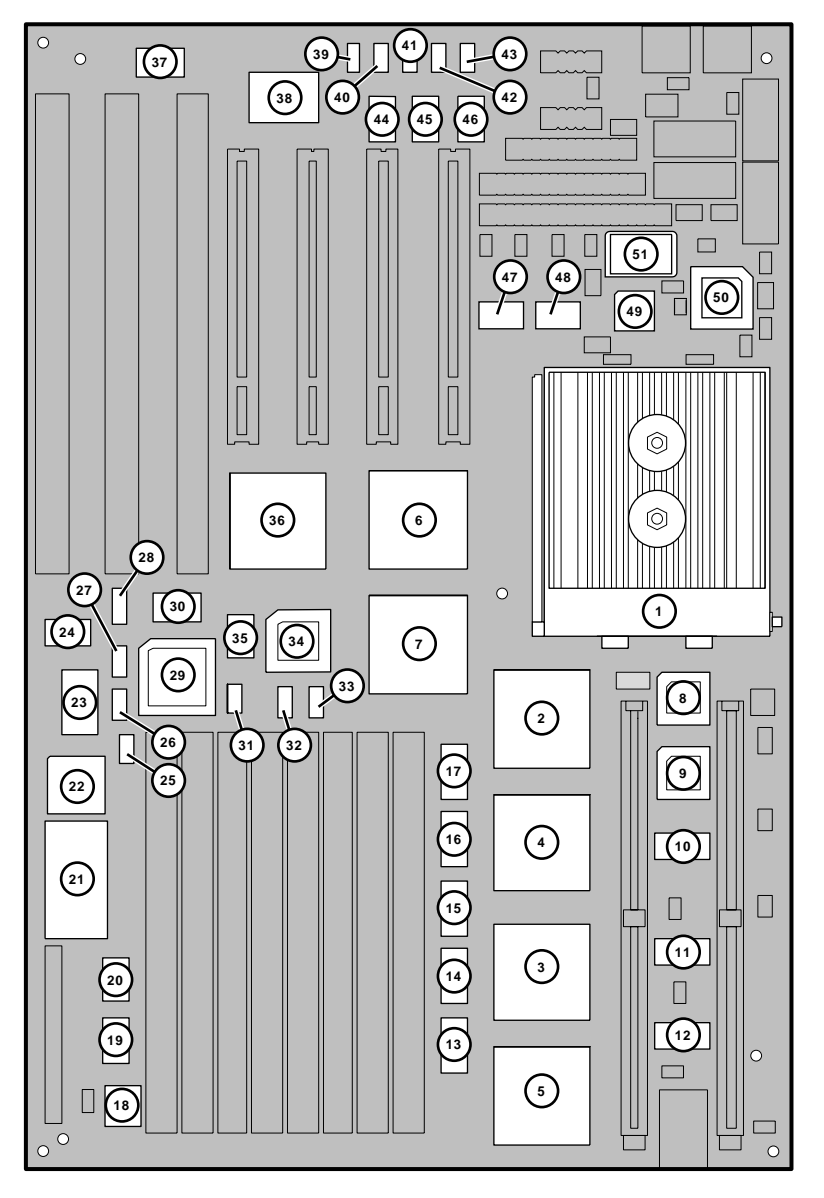

LJ-04460.AI5

# **5.3 Physical Board Parameters**

| <b>Number</b>         | <b>Device</b>                                     | <b>Component Description</b>                                                             |
|-----------------------|---------------------------------------------------|------------------------------------------------------------------------------------------|
| $\mathbf{1}$          | U36                                               | Alpha 21064A-275 microprocessor-431 PGA,<br>275 MHz                                      |
| 2                     | U <sub>24</sub>                                   | DECchip 21071-BA0, 208-pin PQFP, ASIC                                                    |
| 3                     | U <sub>8</sub>                                    | DECchip 21071-BA1, 208-pin PQFP, ASIC                                                    |
| 4                     | U13                                               | DECchip 21071-BA2, 208-pin PQFP, ASIC                                                    |
| 5                     | U <sub>2</sub>                                    | DECchip 21071-BA3, 208-pin PQFP, ASIC                                                    |
| 6                     | U35                                               | DECchip 21071-DA, 208-pin PQFP, ASIC                                                     |
| 7                     | U31                                               | DECchip 21071-CA, 208-pin PQFP, ASIC                                                     |
| 8, 9                  | U <sub>25</sub> , 17                              | PALCE16V8-5, 5-ns, 125-mA, 20-pin PLCC                                                   |
| 10, 11, 12            | U <sub>14</sub> , U <sub>9</sub> , U <sub>5</sub> | 74FCT162244ETPV-48 SSOP                                                                  |
| 13, 14, 15,<br>16, 17 | U4, U7, U11,<br>U12, U16                          | 74ABT162244-48-pin SSOP, 16-bit buffer/driver                                            |
| 18                    | U1                                                | $64K \times 1$ CMOS OTP serial ROM (initialization<br>code)                              |
| 19, 20                | U3, U6                                            | 74F244 buffer/line driver                                                                |
| 21                    | U10                                               | Dallas Semiconductor DS1287-24-pin DIP, real-<br>time clock and 50-byte RAM with crystal |
| 22                    | U15                                               | Intel N8242PC/PHOENIX/1991 mouse and<br>keyboard controller, 44-pin PLCC                 |
| 23                    | U19                                               | E28F008SA-120, 40-pin TSOP, 1MX8 CMOS flash<br>ROM, 120 ns                               |
| 24                    | U <sub>28</sub>                                   | 74F245 transceiver                                                                       |
| 25                    | U18                                               | 74LS05 inverter gate                                                                     |
| 26                    | U20                                               | 74F14 trigger, SOIC                                                                      |
| 27                    | U <sub>26</sub>                                   | 74F02D NOR gate                                                                          |
| 28                    | U32                                               | 74F257 data selector/multiplexer                                                         |
| 29                    | U27                                               | PLD, MACH210-20, 20-ns, 180-mA, 44-pin PLCC,<br>interrupt controller                     |
| 30                    | U33                                               | 14.3-MHz crystal oscillator, PCI-to-ISA bridge<br>(SIO) oscillator                       |
| 31                    | U21                                               | 74F04 hex inverter                                                                       |
|                       |                                                   |                                                                                          |

**Table 5–2 Board Component Descriptions**

(continued on next page)

# **5.3 Physical Board Parameters**

| <b>Number</b> | <b>Device</b>                     | <b>Component Description</b>                                    |
|---------------|-----------------------------------|-----------------------------------------------------------------|
| 32, 33        | U22, U23                          | 74F08 AND gate                                                  |
| 34            | U30                               | PALCE22V10H-25JC, 28-pin PLCC, 25 ns                            |
| 35            | U <sub>29</sub>                   | 74ACT244                                                        |
| 36            | U34                               | S82378ZB-208-pin PQFP, PCI-to-ISA bridge chip                   |
| 37            | U47                               | 24-MHz crystal oscillator                                       |
| 38            | U <sub>43</sub>                   | PC87312VF combination diskette controller chip-<br>100-pin PQFP |
| 39, 41, 43    | U48, U50, U52                     | SN75189 receiver                                                |
| 40, 42        | U <sub>49</sub> , U <sub>51</sub> | SN75188 driver                                                  |
| 44, 45        | U44, U45                          | 74F245 transceiver                                              |
| 46            | U46                               | 74F244 buffer/line driver                                       |
| 47, 48        | U37, U38                          | IDC FCT805CT-20-pin SOIC                                        |
| 49            | U39                               | AMCC S4402 PLL-28-pin PLCC                                      |
| 50            | U40                               | TriQuint TQ2061-28-pin PLCC, PLL 500-MHz to<br>700-MHz output   |
| 51            | U <sub>41</sub>                   | 27.50-MHz crystal oscillator                                    |

**Table 5–2 (Cont.) Board Component Descriptions**

# **A Supporting Vendor Products**

To obtain components and accessories that are not included with your AlphaPC64 motherboard, Digital Equipment Corporation suggests the following vendors. In doing so, Digital does not warrant these components or guarantee that they will function in all configurations.

## **A.1 Products Included**

The following products are included in the AlphaPC64 motherboard kit.

• Alpha microprocessor clock solution. Components available from:

TriQuint Semiconductor 2300 Owen Street Santa Clara CA 95054 Phone: 408.982.0900 ext 142 FAX: 408.982.0222

NEL Frequency (crystal oscillator source)

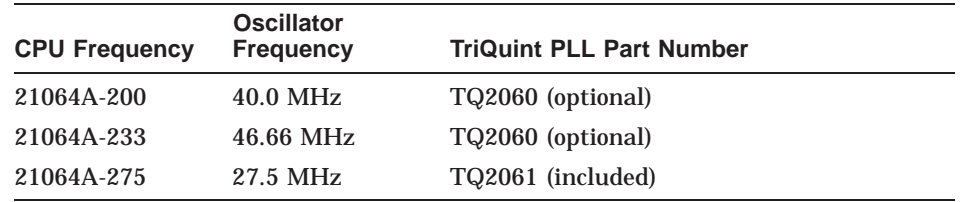

• Heat sink and fan solution. Components included: heat sink, GRAFOIL pad, 2 hex nuts, heat sink clips, 60-mm fan, fan guard, and 4 screws. Components available from:

United Machine and Tool Design River Road Fremont NH 03044 Phone 603.642.5040 FAX 603.642.5819

#### **A.1 Products Included**

• L2 cache SIMMs (21A02-A3 does not include cache SIMMs)

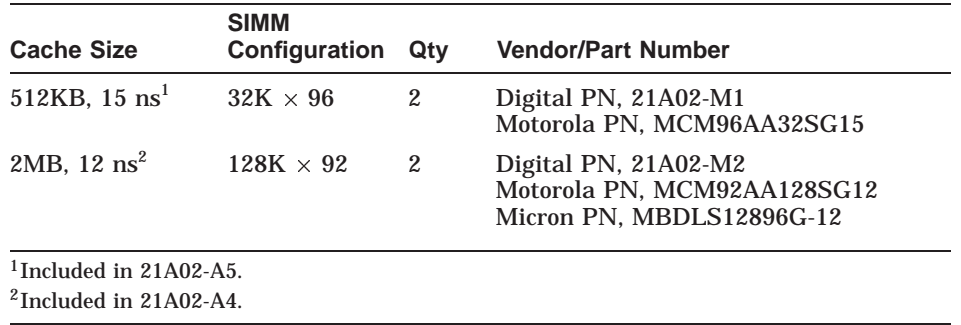

## **A.2 Products Not Included**

The following products are not included in the AlphaPC64 motherboard kit.

- DRAM system memory—70 ns DRAM SIMMs (5 V, 72 pin)  $1M \times 36$ ,  $2M \times 36$ ,  $4M \times 36$ ,  $8M \times 36$ ,  $16M \times 36$ . DRAM SIMMs must include provisions for parity.
- Power supply—+3.3 V,  $+5$  V,  $-5$  V,  $+12$  V,  $-12$  V, available from:

Emacs Electronics USA, Inc. 1410 Gail Borden Place C-4 El Paso TX 79935 Phone: 915.599.2688 Part number: AP2-5300F (300 W)

Autec Power System 69 Moreland Road Simi Valley CA 93065 Phone: 805.522.0888 Part number: PCB-3330-1010-D (275 W)

• Enclosure

Axxion Group 7801 Trade Center Avenue El Paso TX 79912 Phone: 915.877.3990 Part number: DL09-P51

# **B**

# **Technical Support and Ordering Information**

# **B.1 Technical Support**

If you need technical support or help deciding which literature best meets your needs, call the Digital Semiconductor Information Line:

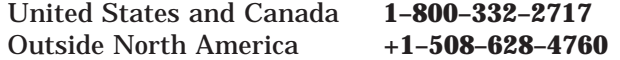

# **B.2 Ordering Digital Semiconductor Products**

To order the AlphaPC64 evaluation board and related products, contact your local distributor.

You can order the following semiconductor products from Digital:

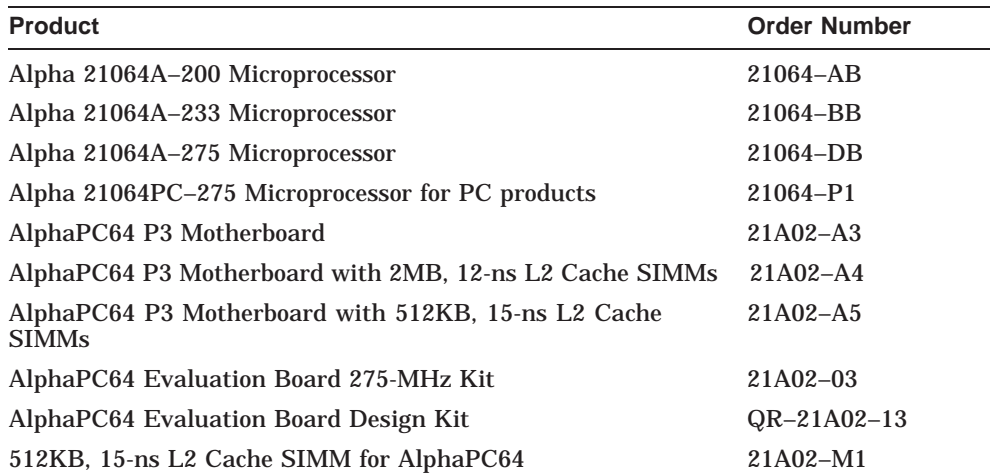

#### **B.2 Ordering Digital Semiconductor Products**

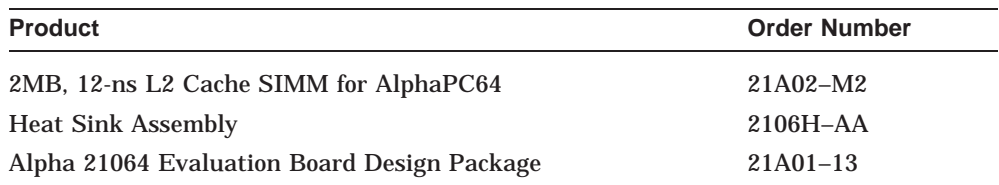

# **B.3 Ordering Associated Literature**

The following table lists some of the available Digital Semiconductor literature. For a complete list, contact the Digital Semiconductor Information Line.

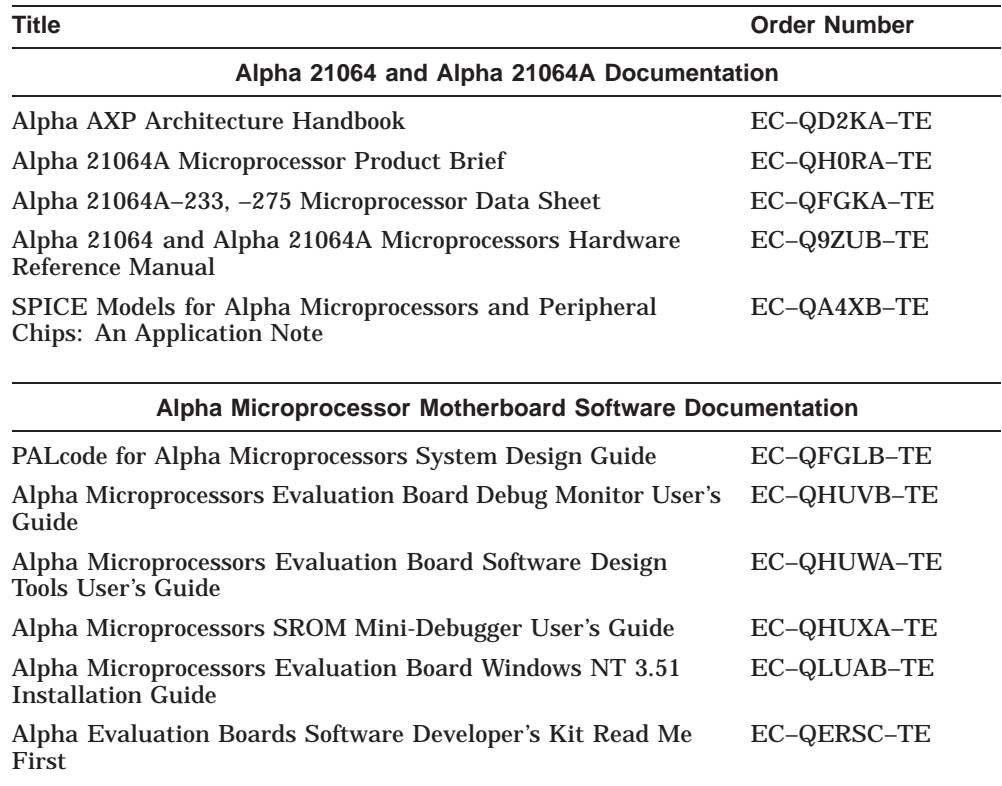

# **B.3 Ordering Associated Literature**

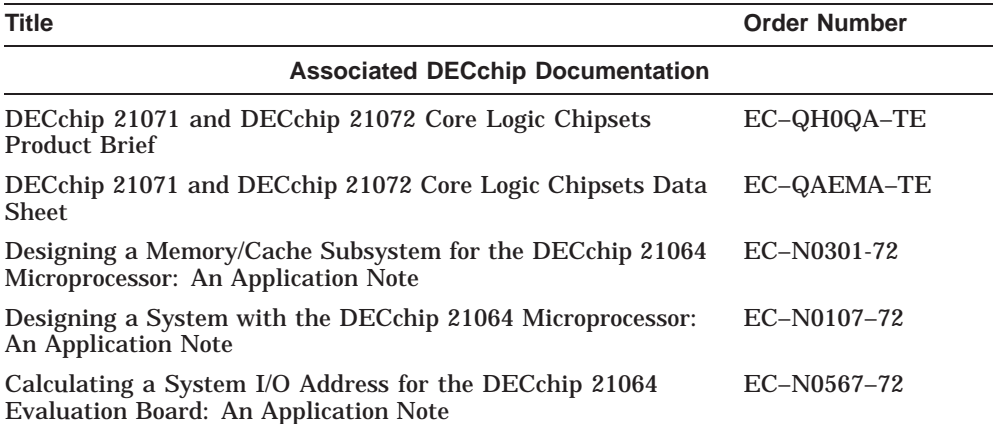

#### **B.4 Ordering Third-Party Documentation**

# **B.4 Ordering Third-Party Documentation**

You can order the following documentation directly from the vendor:

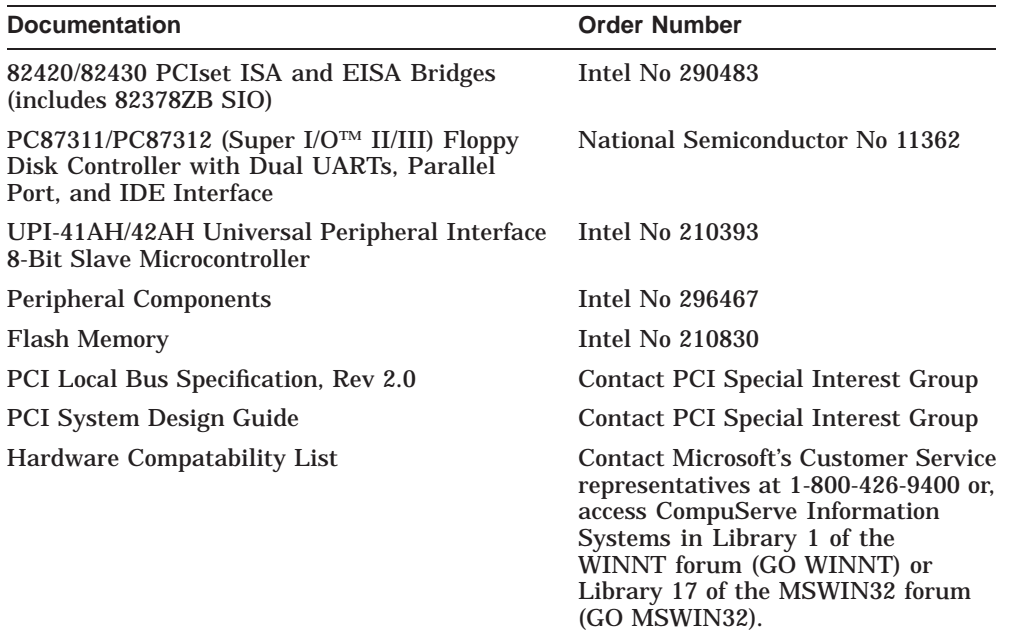

#### **Vendor Addresses**

Intel Corporation 2200 Mission College Boulevard PO Box 58119 Santa Clara CA 95052–8119 1–800–548–4725

National Semiconductor 2900 Semiconductor Drive PO Box 58090 Santa Clara CA 95052–8090 1–800–272–9959

PCI Special Interest Group M/S HF3-15A 5200 NE Elam Young Parkway Hillsboro OR 97124–6497 1–503–696–2000

# **C Warranty Registration Information**

To register your AlphaPC64 motherboard and be notified of changes and updates, as well as new kits and products available from Digital Equipment Corporation, please complete the registration card included in the kit, or send the following information to the address listed below:

Name Company Address Phone number FAX phone number Product purchased Serial number Date purchased

Mail the information to:

Digital Equipment Corporation Marketing/Product Updates HLO2-2/M9 77 Reed Road Hudson, MA 01749-2895
# **Index**

# **A**

Alpha documentation, B–2 Arbitration PCI, 4–1 scheme, 4–5 Associated literature, B–2

## **B**

Backup cache *See* L2 cache Bank selection flash ROM, 4–12 BC\_SIZE<2:0> jumpers, 2–5 BC\_SPEED<2:0> jumpers, 2–4 Block diagram interrupt control and PCI arbitration logic, 4–1 system, 1–1 Board configuration, 2–1 connectors, 2–7, 2–9 overview, 1–1 parameters, 5–1, 5–2 BOOT\_OPTION jumper, 2–4 Bridge *See* SIO chip

# **C**

Cache *See* L2 cache Chipset support, 1–4 Clock subsystem overview, 1–5 COM1 connector, 2–10 COM2 connector, 2–10 Components, 1–1 Configuration, 2–1 hardware, 3–2 software, 3–9 Connectors, 2–7 to 2–13 COM1, 2–10 COM2, 2–10 CPU fan, 2–12 DRAM SIMM, 2–10 Enclosure fan, 2–13 IDE, 2–10 ISA, 2–9 keyboard, 2–9 L2 cache SIMM, 2–9 mouse, 2–9 parallel port, 2–10 PCI, 2–9 power, 2–11 speaker, 2–13 SROM test, 2–10 system reset, 2–13 Console interface code in flash ROM, 1–6 Conventions, viii

CPU clock divisor jumpers, 2–7 CPU fan connector, 2–12

#### **D**

dc power distribution, 4–7 *See also* Power requirements Debugging native, 1–6 source-level, 1–6 Debug monitor, 3–9 code in flash ROM, 1–6 starting, 3–9 DECchip 21071-BA, 1–4 DECchip 21071-CA, 1–4 DECchip 21071-DA, 1–4 DECchip 21072 chipset, 1–1, 1–4 DECladebug, 1–6 Digital Semiconductor Information Line,  $B-1$ Diskette controller, 1–5 Diskette drive connector, 2–10 Documentation, B–2 DRAM, 1–1 SIMM connectors, 2–10 Dynamic RAM *See* DRAM

# **E**

Enclosure fan connector, 2–13 Environmental characteristics, 5–2

### **F**

Fan, heat sink, 3–3, 3–4, 3–6 Fan connectors CPU, 2–12 enclosure, 2–13 Features, 1–1 Flash ROM, 4–9 access, 4–14 address bit 19, 4–14 enable/disable jumpers, 2–6 Flash ROM (cont'd) header content, 4–9, 4–10 higher bank image selection, 4–12 jumper, 2–6 MAKEROM tool, 4–9 special headers, 4–9 structure, 4–12 TOY RAM location 3F, 4–12 update-enable jumper, 4–14 Floppy drive *See* Diskette drive

### **G**

GRAFOIL pad, 3–5

# **H**

Hardware configuration jumpers, 2–6 Hardware requirements, 3–1 to 3–2 Heat sink, 3–3, 3–5 Heat sink fan, 3–3, 3–4, 3–6

## **I**

IDE, 1–5 connector, 2–10 Industry Standard Architecture *See* ISA Integrated device electronics *See* IDE Interrupt assignment, 4–3 control, 4–1 mask registers, 4–5 scheme, 4–1 sources, 4–4 Interrupt control and PCI arbitration logic block diagram, 4–1 ISA arbitration, 4–5 connectors, 2–9 devices, 4–6 interface overview, 1–5

#### **J**

Jumpers BC\_SIZE<2:0>, 2–5 BC\_SPEED<2:0>, 2–4 BOOT\_OPTION, 2–4 configuration, 2–1 to 2–7 CPU clock divisor, 2–7 flash ROM, 2–6 L2 cache address, 2–6 MINI\_DEBUG, 2–4 sp\_bit6, 2–4 sp\_bit7, 2–4 sp\_bit<2:0>, 2–5 sp\_bit<5:3>, 2–4

#### **K**

Keyboard connector, 2–9 Keyboard controller, 1–5

#### **L**

L2 cache address jumper, 2–6 SIMM connectors, 2–9 subsystem, 1–4 Level 2 cache *See* L2 cache Literature, B–2

#### **M**

Memory subsystem, 1–1 *See* DRAM MINI\_DEBUG jumper, 2–4 Mouse connector, 2–9 Mouse controller, 1–5

# **O**

Operating Systems *See* OS Ordering products, B–1 OS software support, 1–6

### **P**

PAL control set, 1–4 Parallel interface, 1–5 Parallel port connector, 2–10 Parameters, 5–1, 5–2 Parts ordering, B–1 PCI arbitration, 4–1, 4–5 arbitration logic, 4–1 connectors, 2–9 interface overview, 1–5 interrupt logic, 4–1 Peripheral component interconnect *See* PCI Physical board parameters, 5–2 Power connectors, 2–11 Power distribution, 4–7 Power requirements, 5–1 *See also* Power distribution

## **R**

RAM *See* DRAM; SRAM Registers interrupt mask, 4–5 Related documentation, B–2 ROM *See* Flash ROM; SROM

# **S**

Saturn IO chip *See* SIO chip Serial interface, 1–5 Serial ROM *See* SROM, code; SROM, test connector SIMM bank layouts, 1–1 DRAM, 1–1 SRAM, 1–4 Single inline memory module *See* SIMM SIO chip, 1–5, 4–1 interrupt logic, 4–1 Software configuration jumpers, 2–1, 2–3, 2–4 Software requirements, 3–2 Software support, 1–6 Speaker connector, 2–13 sp\_bit6 jumper, 2–4 sp\_bit7 jumper, 2–4 sp\_bit<2:0> jumpers, 2–5 sp\_bit<5:3> jumpers, 2–4 SRAM, 1–5 SROM code, 1–6 test connector, 2–10 Static RAM *See* SRAM Support chipset, 1–4 System block diagram, 1–1

System components, 1–1 System features, 1–1 System I/O chip *See* SIO chip System interrupts, 4–1 System reset connector, 2–13 System ROM *See* Flash ROM System software support, 1–6

# **T**

Technical support, B–1 Tools, 3–3

### **U**

UART, 1–5 Ubus, 1–5 Universal asynchronous receiver–transmitter *See* UART Utility bus *See* Ubus

## **V**

Vendor products, A–1

#### **W**

Windows NT ARC firmware, 3–9, 3–10, 3–11